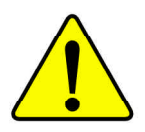

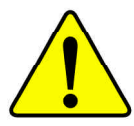

WARNING: Never run the processor without the heatsink properly and firmly attached. PERMANENT DAMAGE WILL RESULT!

Mise en garde: Ne faites jamais tourner le processeur sans que le dissipateur de chaleur soit fix correctement et fermement. UN DOMMAGE PERMANENT EN RÉSULTERA !

 ${\bf Achting:}\ Der\ Prozessor\ darf\ nur\ in\ Berlin\ genommen\ werden,\ wenn\ der\ W\ rmeableiter\ ordnungsgem\ \beta\ und\ fest\ angbracketer. \ In theorem 1.011.01.01.01.02.01.02.01.02.02.03.03.04.04.05.04.05.05.05.05.06.06.06.07.07.06.07.07.07.08.08.07.07.07.08.08.07.07.08.07.09.09.09.09.09.09.09.09.09.09.09.09.0$ **SCHADEN ZUR FOLGE!** 

- Advertencia: Nunca haga funcionar el procesador sin el disipador de calor instalado correcta y firmemente. ¡SE PRODUCIRÁ UN DAÑO PERMANENTE!
- Aviso: Nunca execute o processador sem o dissipador de calor estar adequado e firmemente conectado. O RESULTADO SERÁ UM DANO PERMANENTE!
- 将散热板牢固地安装到处理器上之前,不要运行处理器。过热将永远损坏处理器! 警告:
- 警告: 將散熱器牢固地安裝到處理器上之前,不要運行處理器。過熱將永遠損壞處理器!
- 히트싱크를 제대로 또 단단히 부착시키지 않은 채 프로세서를 구동시키지 마십시오. 召卫: 영구적 고장이 발생합니다!
- 水久的な損傷を防ぐため、ヒートシンクを正しくしっかりと取り付けるまでは、ブロセ 警告: ッサを動作させないようにしてください。

Declaration of Conformity We, Manufacturer/Importer

(full address)

#### **G.B.T. Technology Träding GMbH Ausschlager Weg 41, 1F, 20537 Hamburg, Germany**

declare that the product ( description of the apparatus, system, installation to which it refers)

#### **Mother Board**

GA-8SIMLH is in conformity with

(reference to the specification under which conformity is declared)

in accordance with 89/336 EEC-EMC Directive

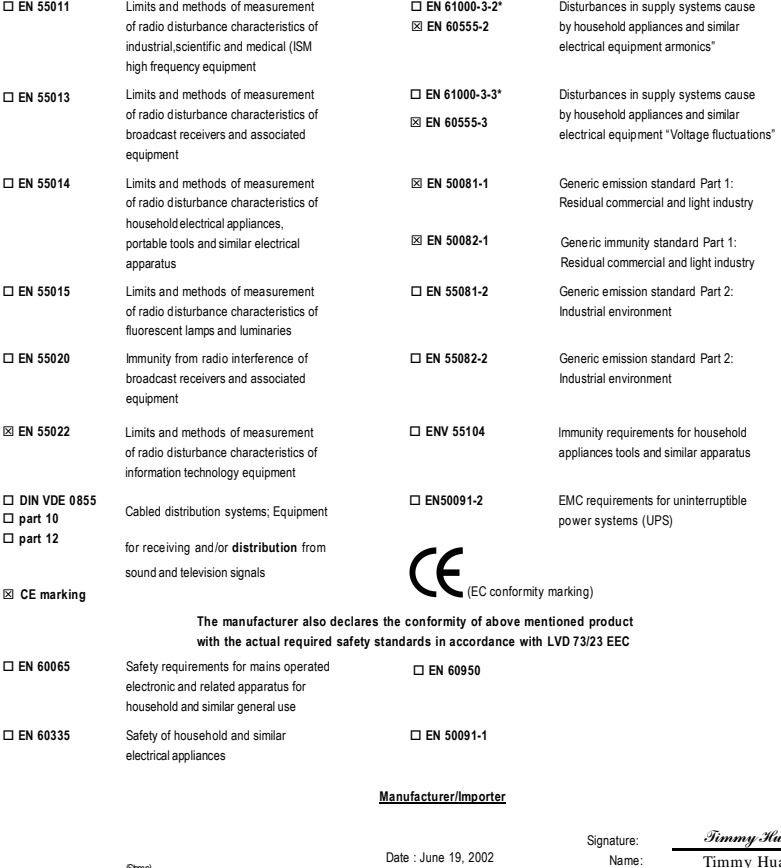

(Stamp)

Date : June 19, 2002

ang Timmy Huang

## **DECLARATIONOFCONFORMITY**

Per FCC Part 2 Section 2.1077(a)

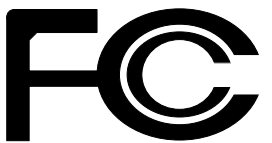

**ResponsiblePartyName: G.B.T.INC.(U.S.A.)**

**Address: 17358 Railroad Street City ofIndustry, CA 91748**

**Phone/FaxNo: (818) 854-9338/ (818) 854-9339**

hereby declares that the product

**ProductName: Motherboard ModelNumber: GA-8SIMLH**

Conforms to the following specifications:

FCCPart 15, Subpart B, Section 15.107(a) and Section 15.109(a), Class B Digital Device

**SupplementaryInformation:**

This device complies with part 15 of the FCC Rules. Operation is subject to the following two conditions: (1) This device may not cause harmful and (2) this device must accept any inference received, including that may cause undesired operation.

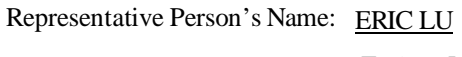

Signature: *Eric Lu*

Date: June 19, 2002

# GA-8SIMLH P4 DDR

Pentium<sup>®4</sup> Rev. 2101 12MC-8SIMLH-2101

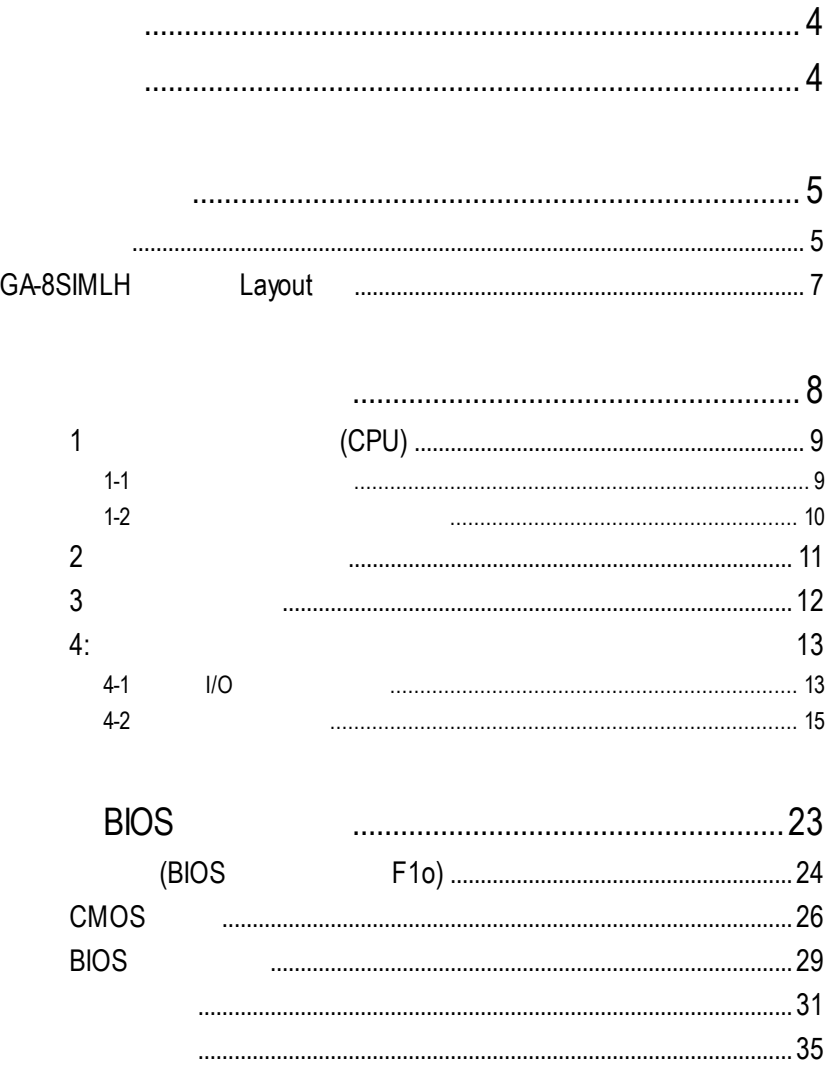

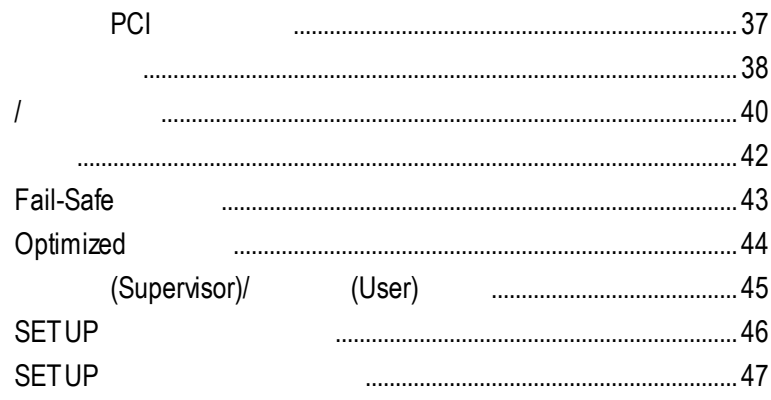

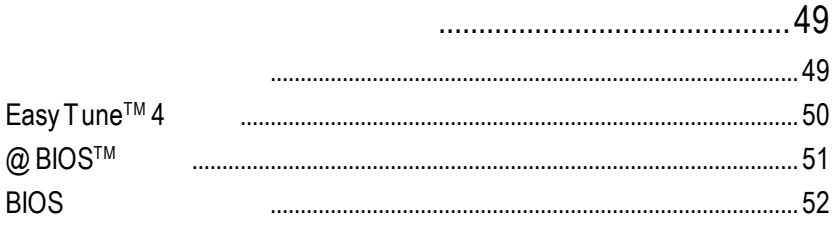

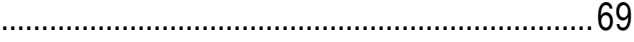

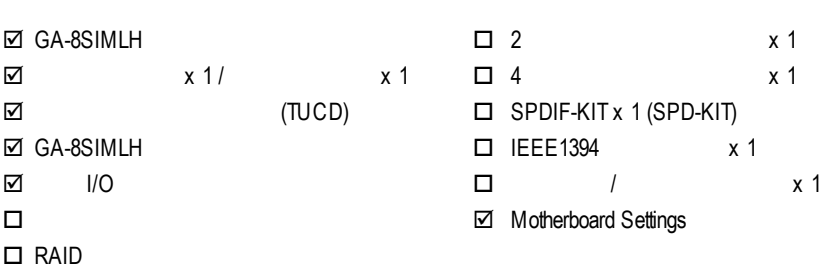

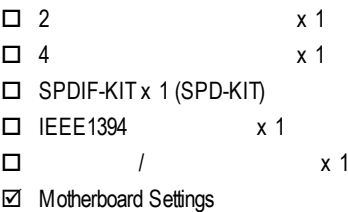

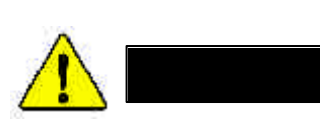

- 1.  $\blacksquare$
- 2.  $\blacksquare$
- 3. GPU RAM)
- $4.$ 5. 當您將主機板中的ATX電源供應器插座上的插頭拔除時,請確認電源供應器

 $PCB$ 

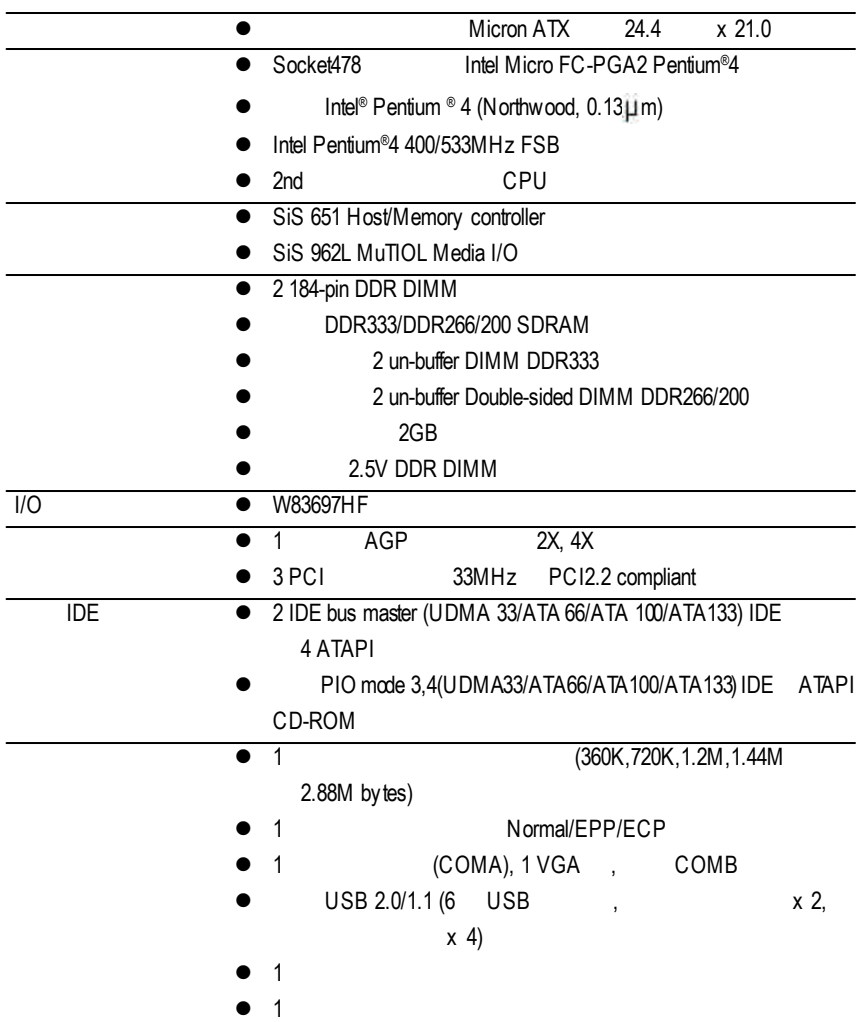

續下頁.......

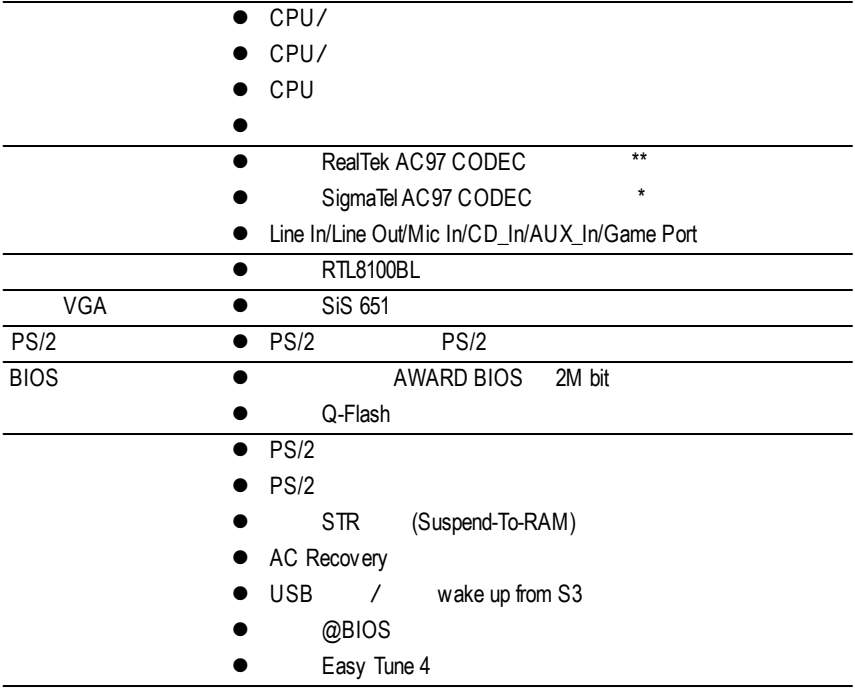

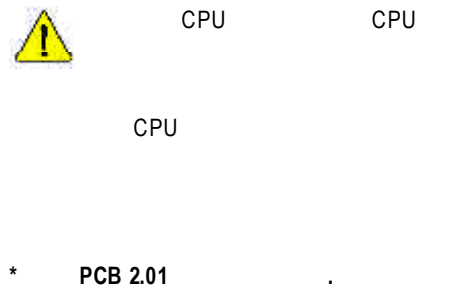

- 
- **\*\*** 只有 **PCB 2.1**版才有此功能**.**

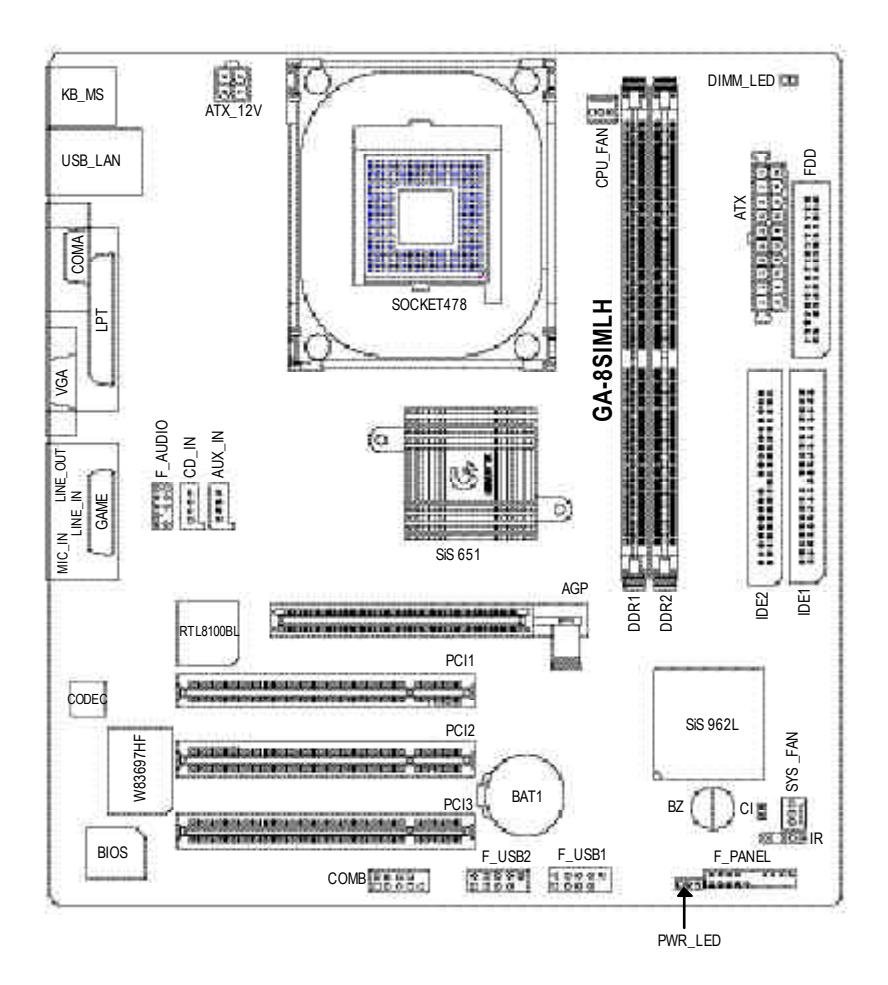

- 1 (CPU)
- $2 -$
- $3 -$
- $4-$ 
	- 5 BIOS
	- $6 -$

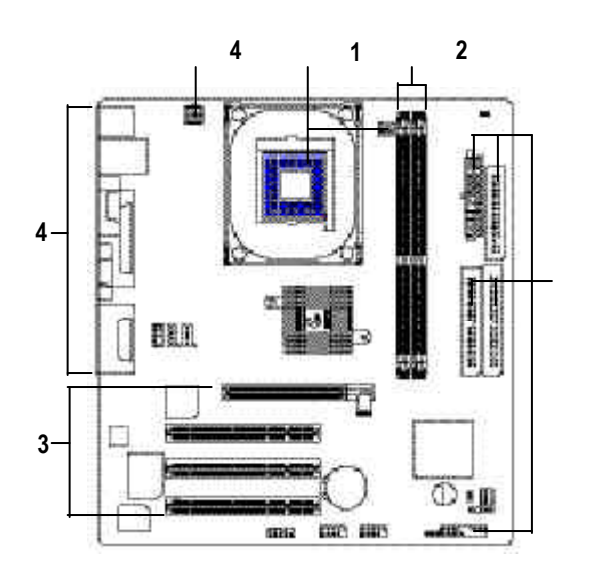

步驟 **4**

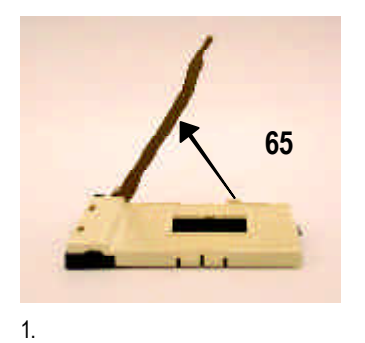

 $65$ 

桿拉至90度,並會有"喀"的聲

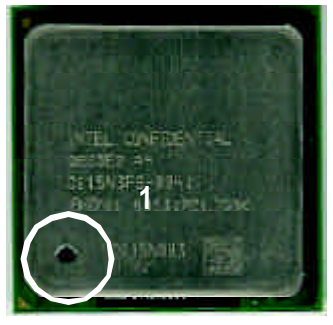

 $3.$ 

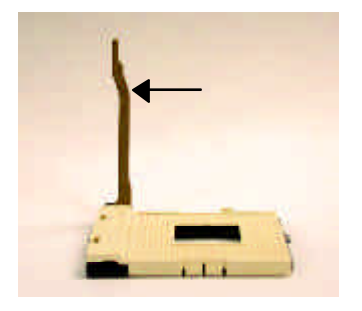

 $2.$ 90度角的位置。

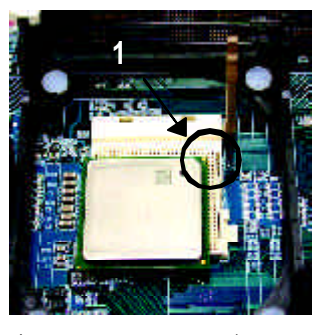

 $4.$  ( ) and the contract of  $\mathcal{L}$ 

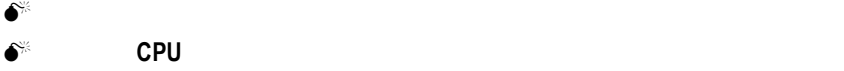

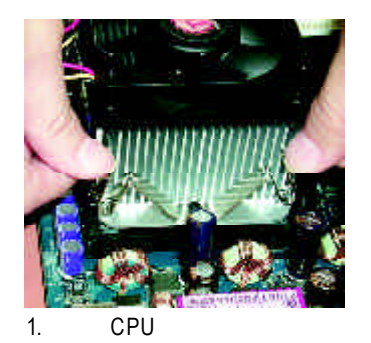

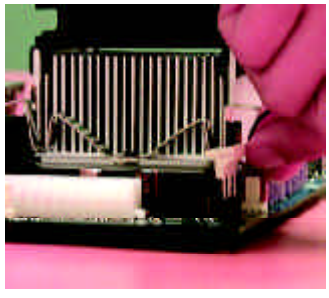

熱風扇電源插座"

- 2. CPU
- 插入主機板上的"CPU

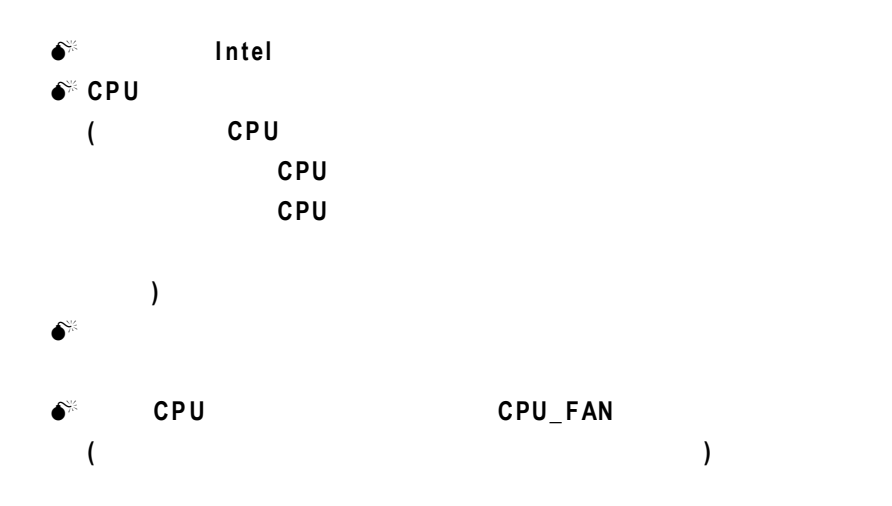

2 (DIMM) BIOS 記憶體只需將DIMM插入其插槽內即可,由於記憶體模組有一個凹痕,所以只能以

Unbuffered DDR DIMM

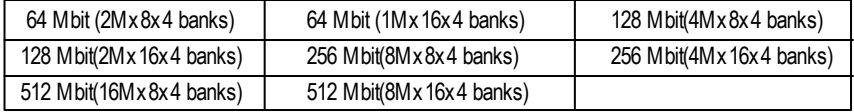

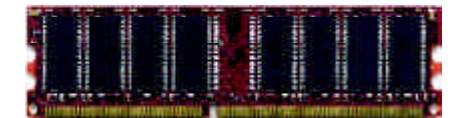

DDR

 $1.$ 

 $3.$ 

 $2.$ 

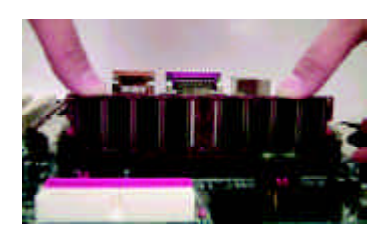

DIMM

 $\bullet$  and  $\bullet$  and  $\bullet$ 

M **DIMM** 指示燈在亮的狀態時,請勿插拔記憶體。

DDR

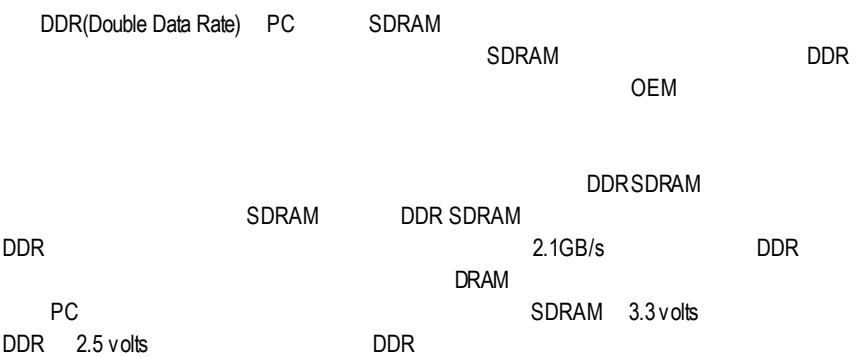

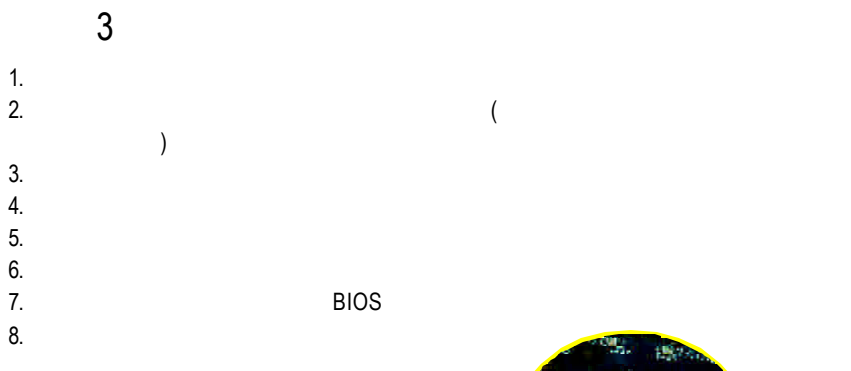

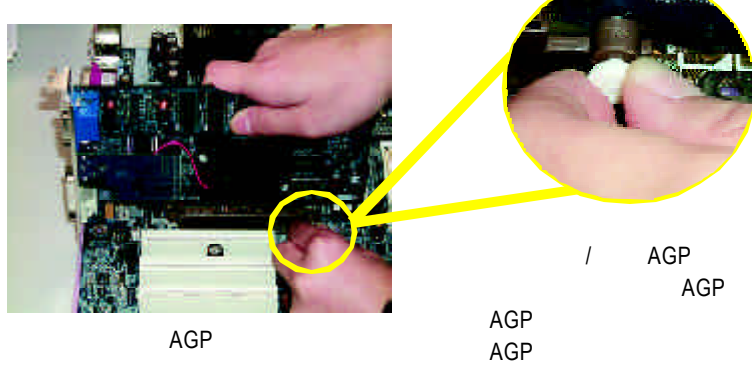

 $4-1$  I/O

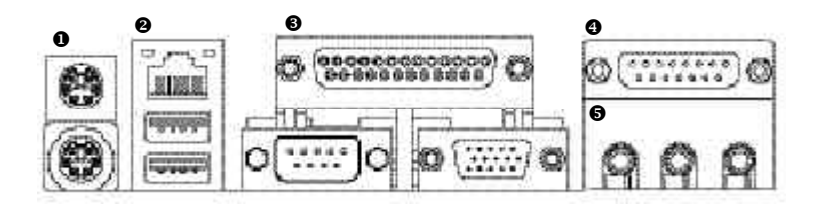

**0 PS/2 PS/2** 

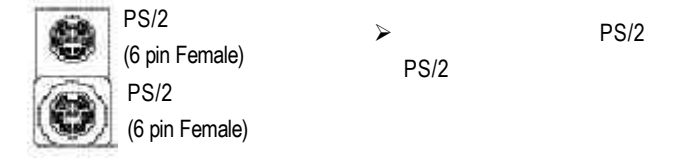

v 通用序列埠 **,** 網路插座

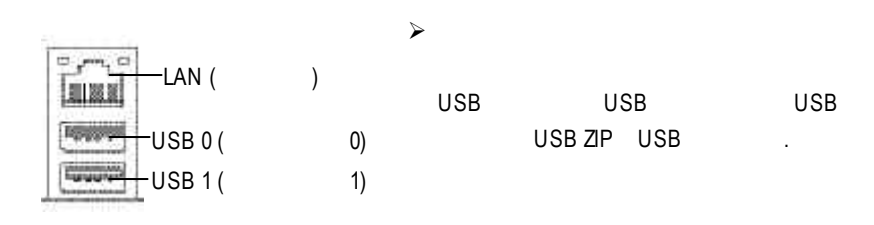

USB

 $\mathcal{A}$ 

 $j$   $j$ 

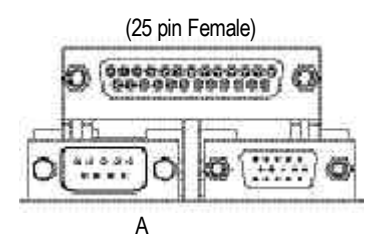

(15 pin Female)

(9 pinMale)

x 遊戲搖桿控制埠

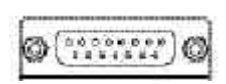

(15 pin Female)

 $\ddot{\mathbf{e}}$ 

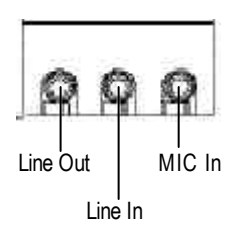

ÿ 麥克風接腳可接在麥克風輸入端,至

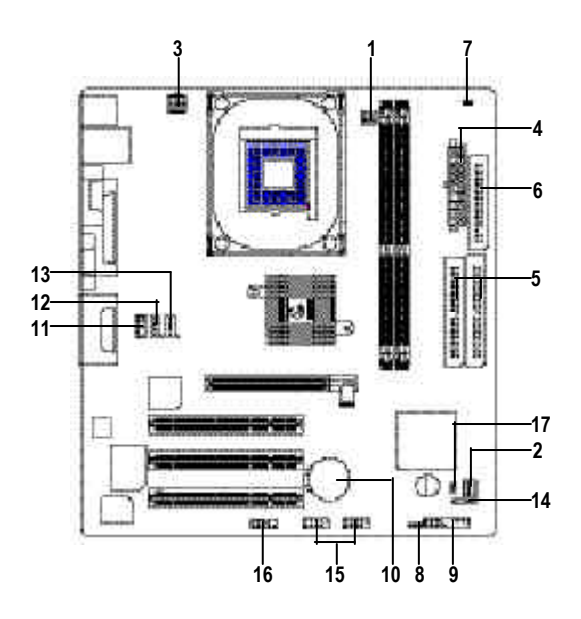

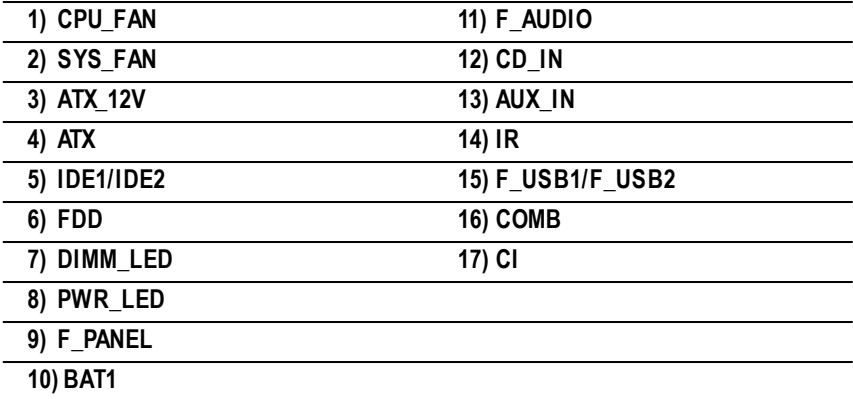

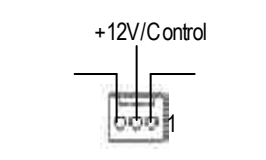

CPU 供最大電流為600毫安培。

 $\triangleright$   $\widehat{AGP}$  PCI

 $j$  is the set of the set of the set of the set of the set of the set of the set of the set of the set of the set of the set of the set of the set of the set of the set of the set of the set of the set of the set of the s

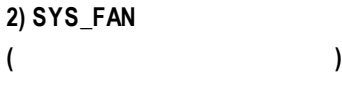

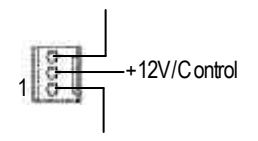

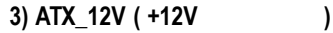

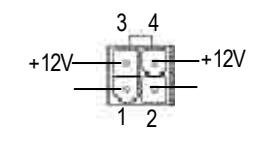

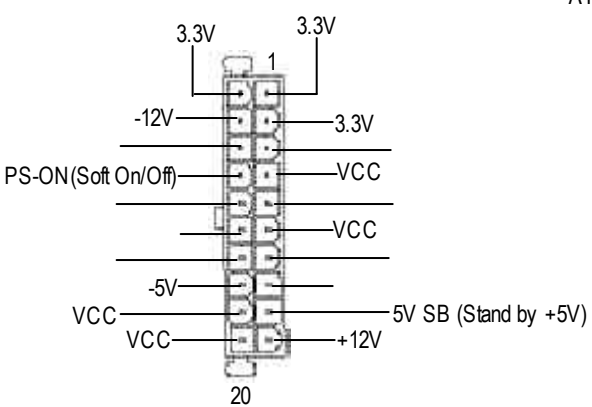

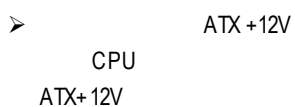

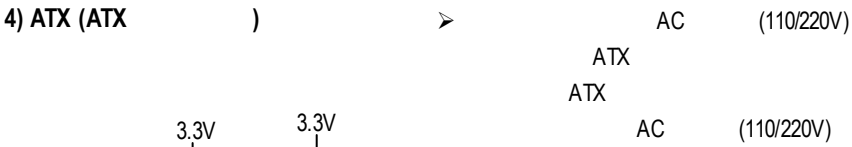

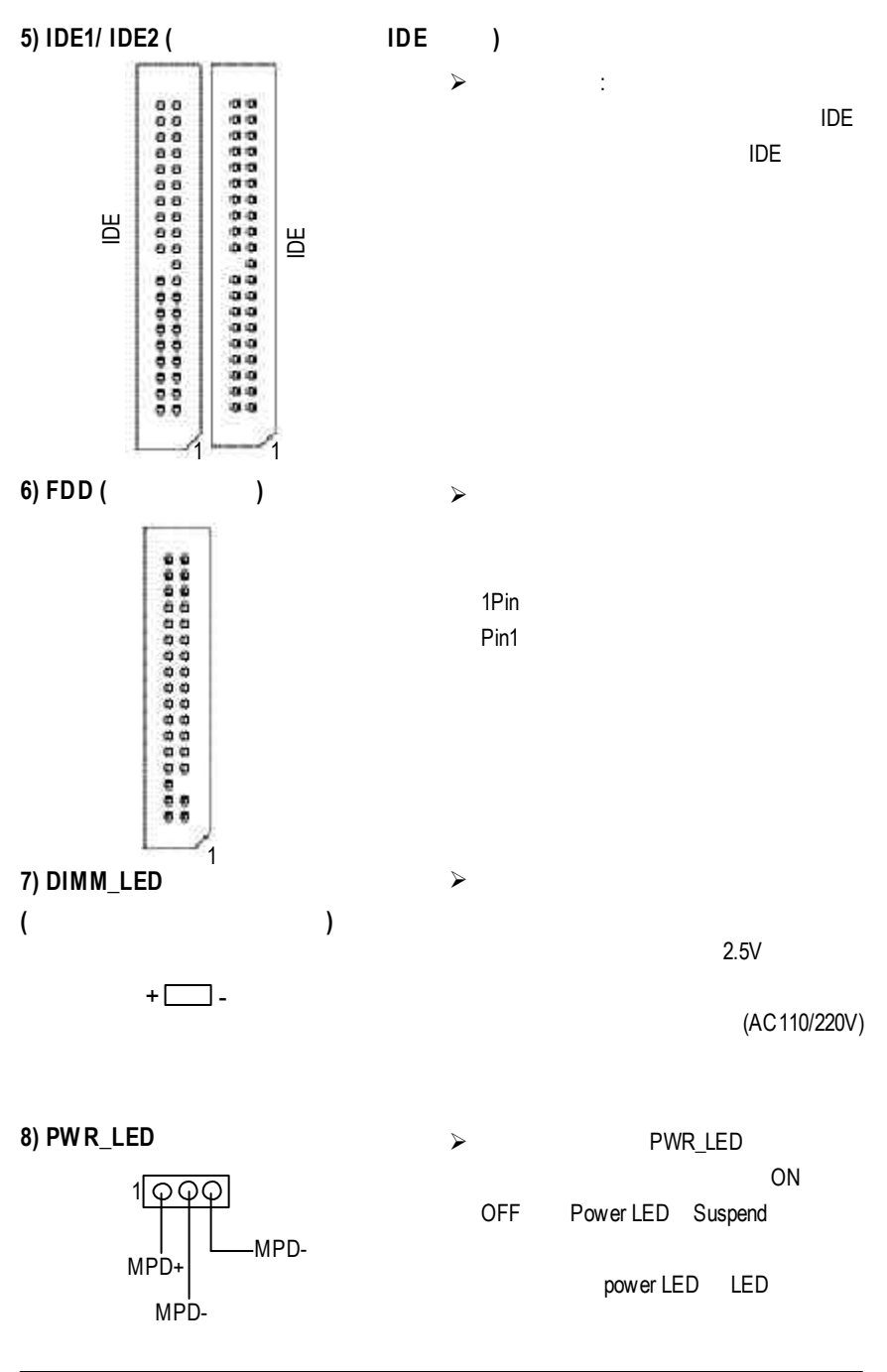

**9) F\_PANEL (**前端控制面板**)**

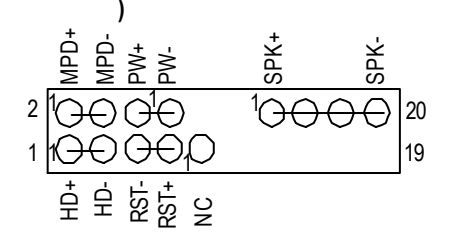

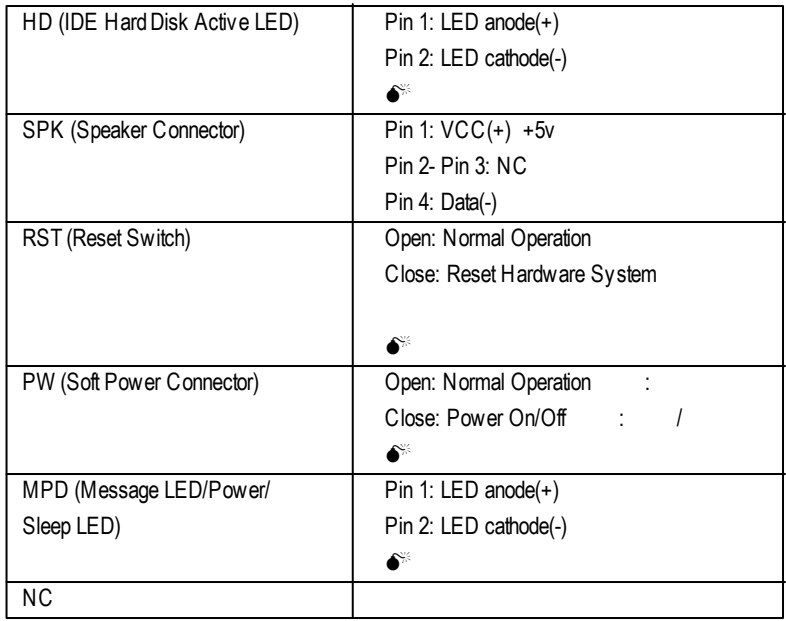

 $j$  is the component of the component of the component of the component of the component of the component of the component of the component of the component of the component of the component of the component of the compon

**10) BAT1 (**電池**)**

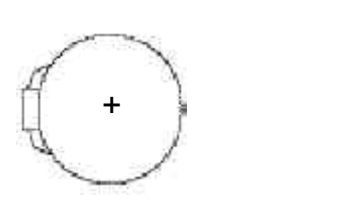

v 如果電池有任何不正確的移除動作,

v 如果需要更換電池時請更換相同廠

v 有關電池規格及注意事項請參考電

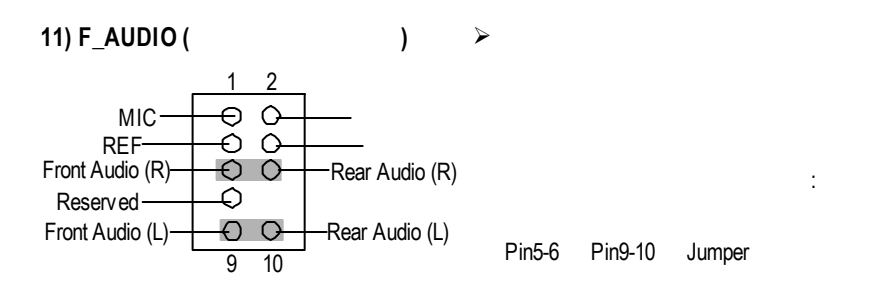

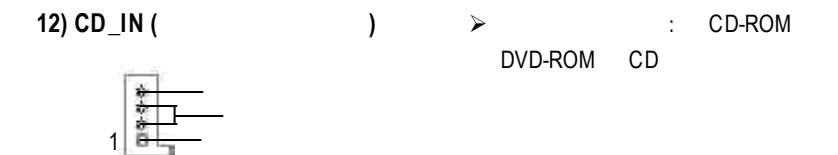

**13) AUX\_IN (**外接音源輔助插座**)**

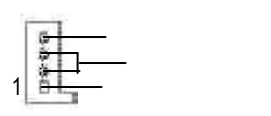

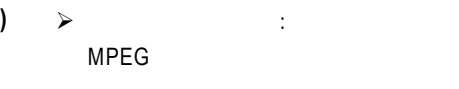

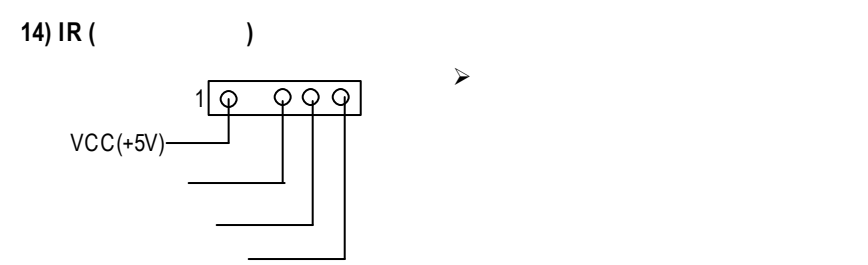

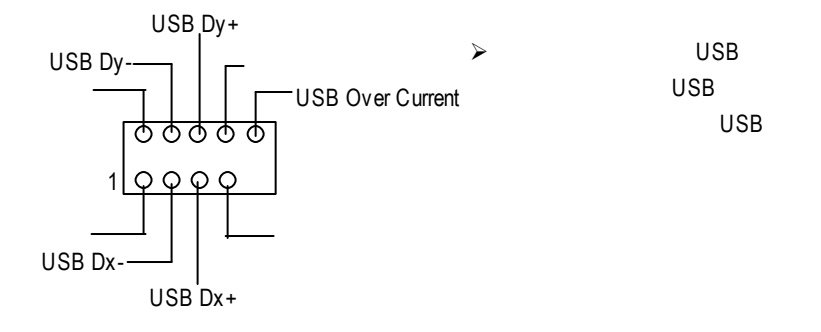

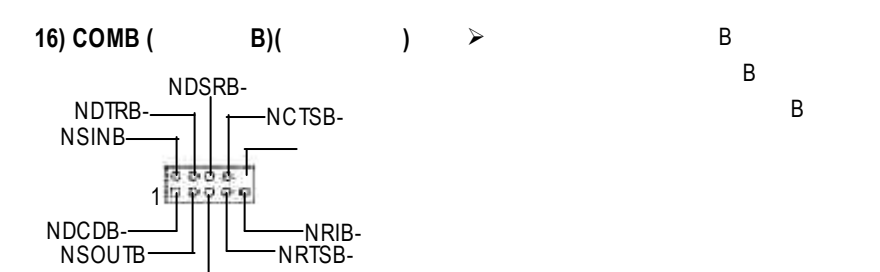

**17) CI (**電腦機殼被開啟偵測**)**

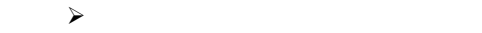

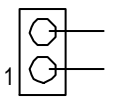

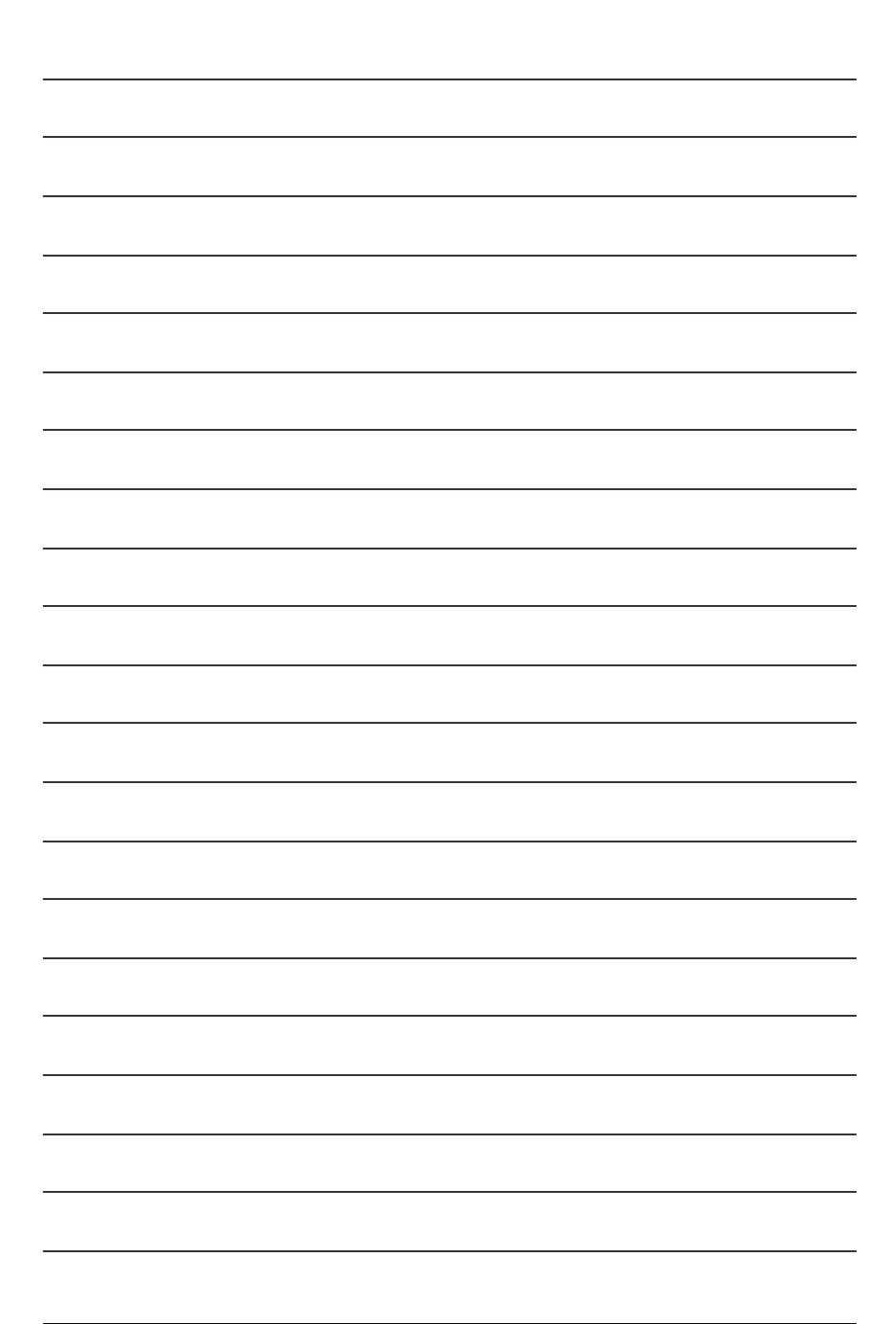

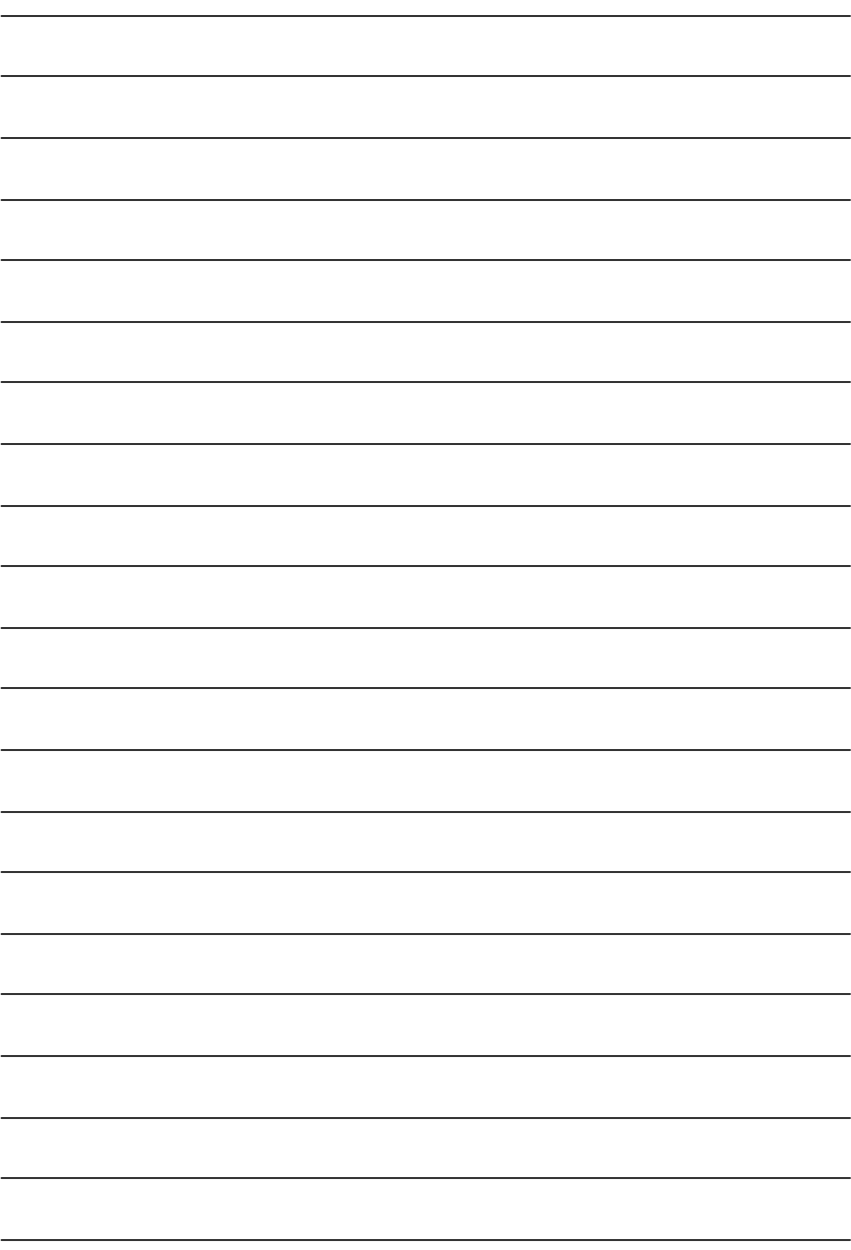

and BIOS

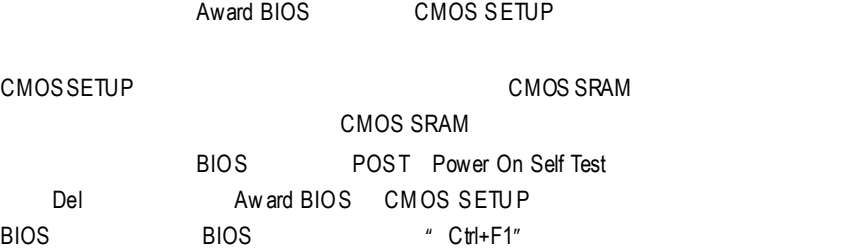

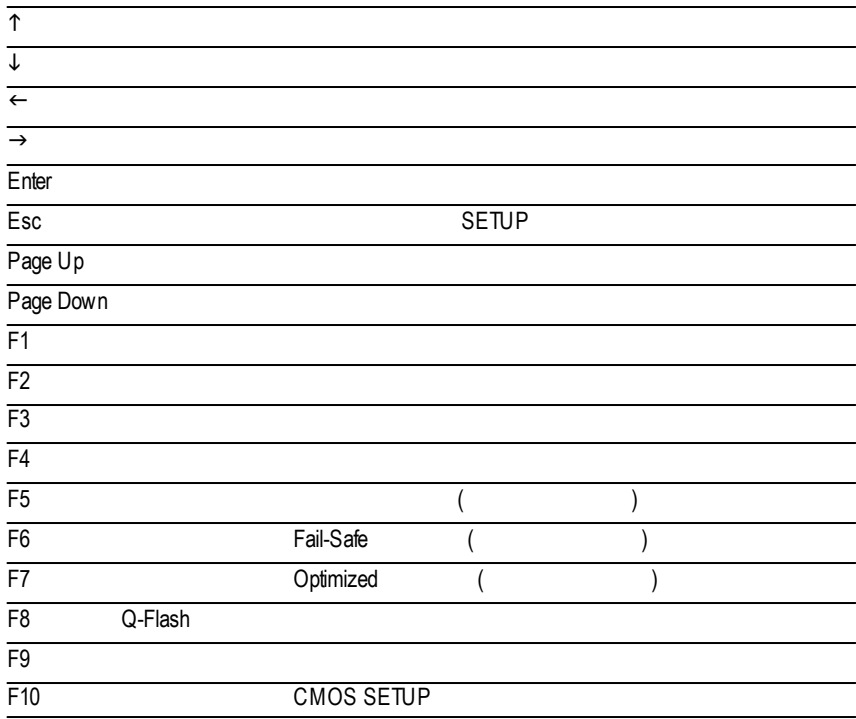

### $S$ ETUP  $\blacksquare$

### SETUP

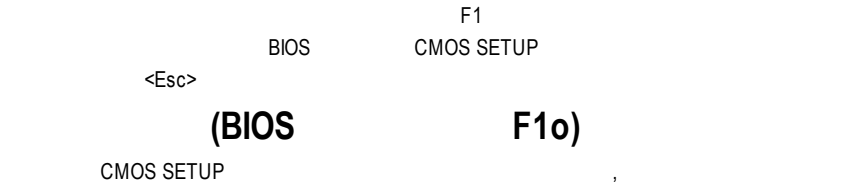

 $\alpha$ 

CMOS Setup Utility -Copy right (C) 1984-2002 Award Software

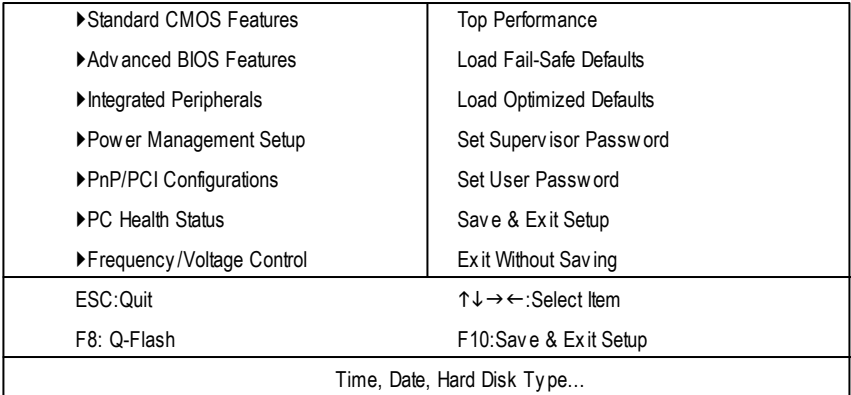

 $1:$ 

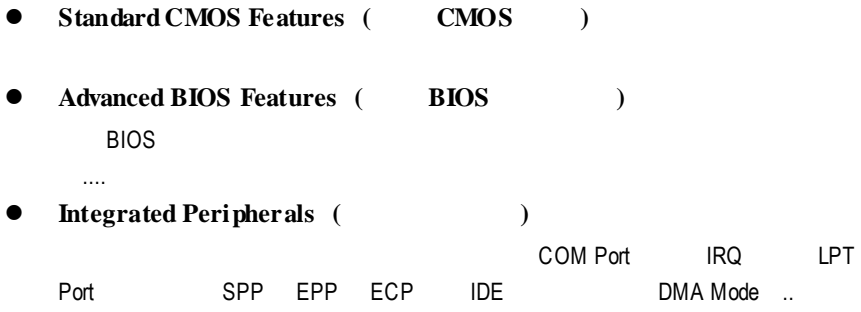

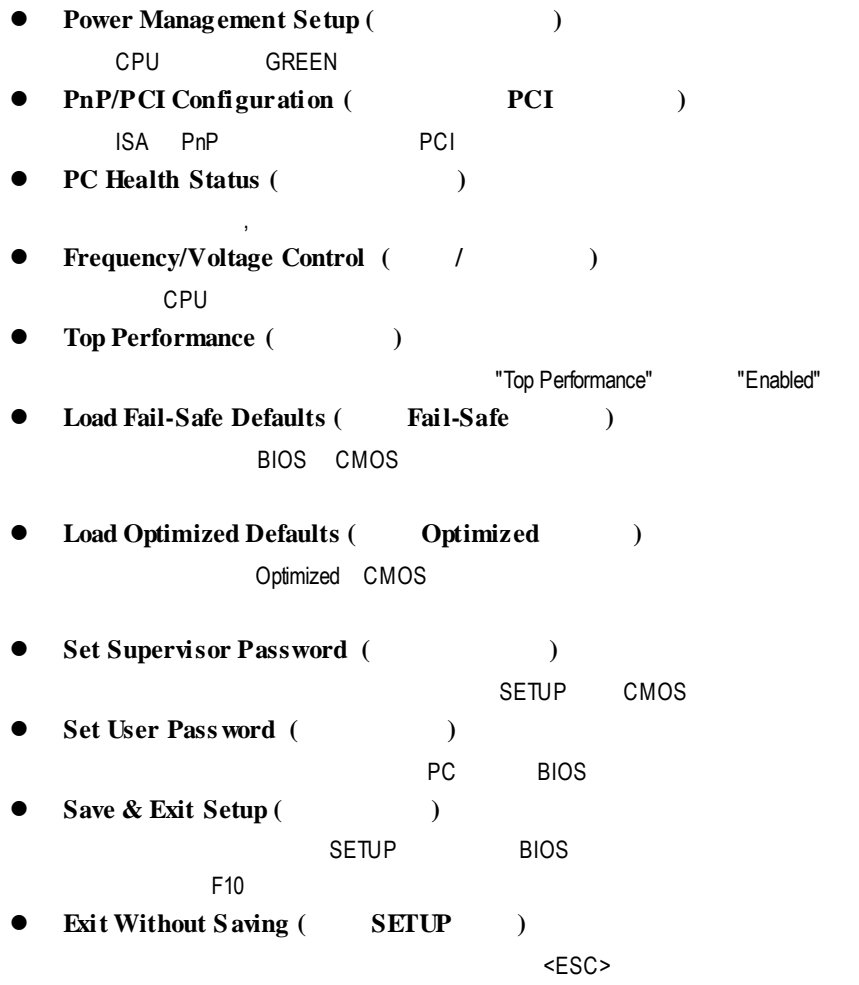

### 標準 **CMOS** 設定

CMOS Setup Utility -Copy right (C) 1984-2002 Award Software

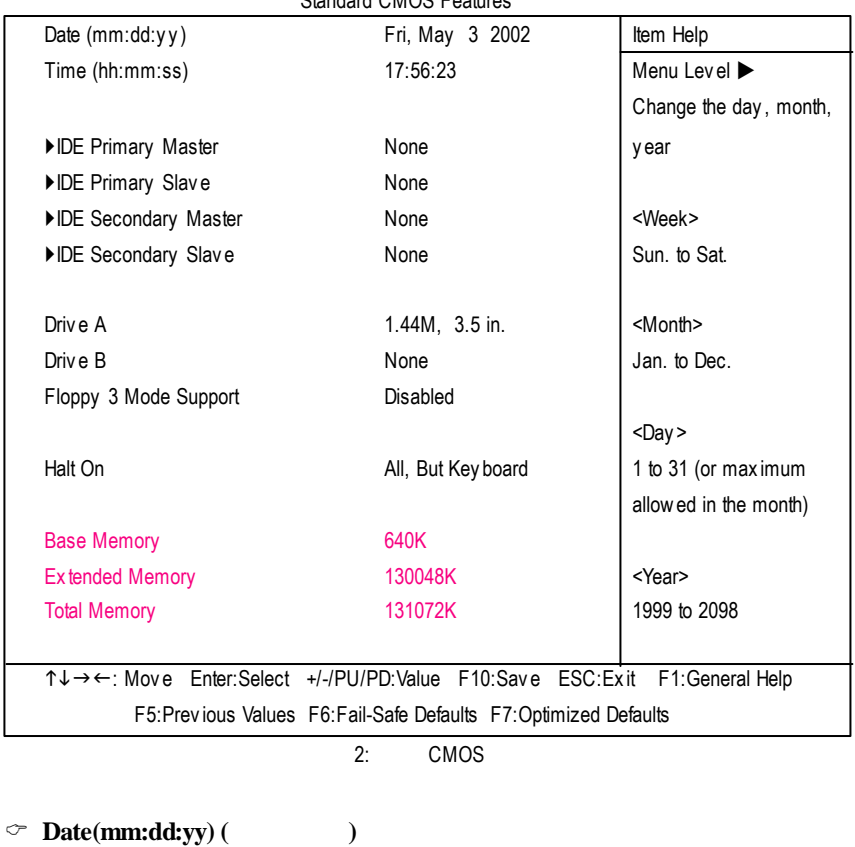

Standard CMOS Features

and  $\overline{R}$  /  $\overline{R}$  $88$ 

- $\rightarrow$  (mm) 1 12
- → (dd) 1 28/29/30/31
- **▶ (yy)** 1999 2098

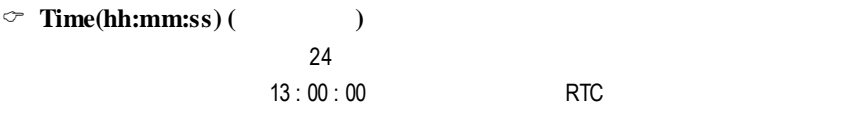

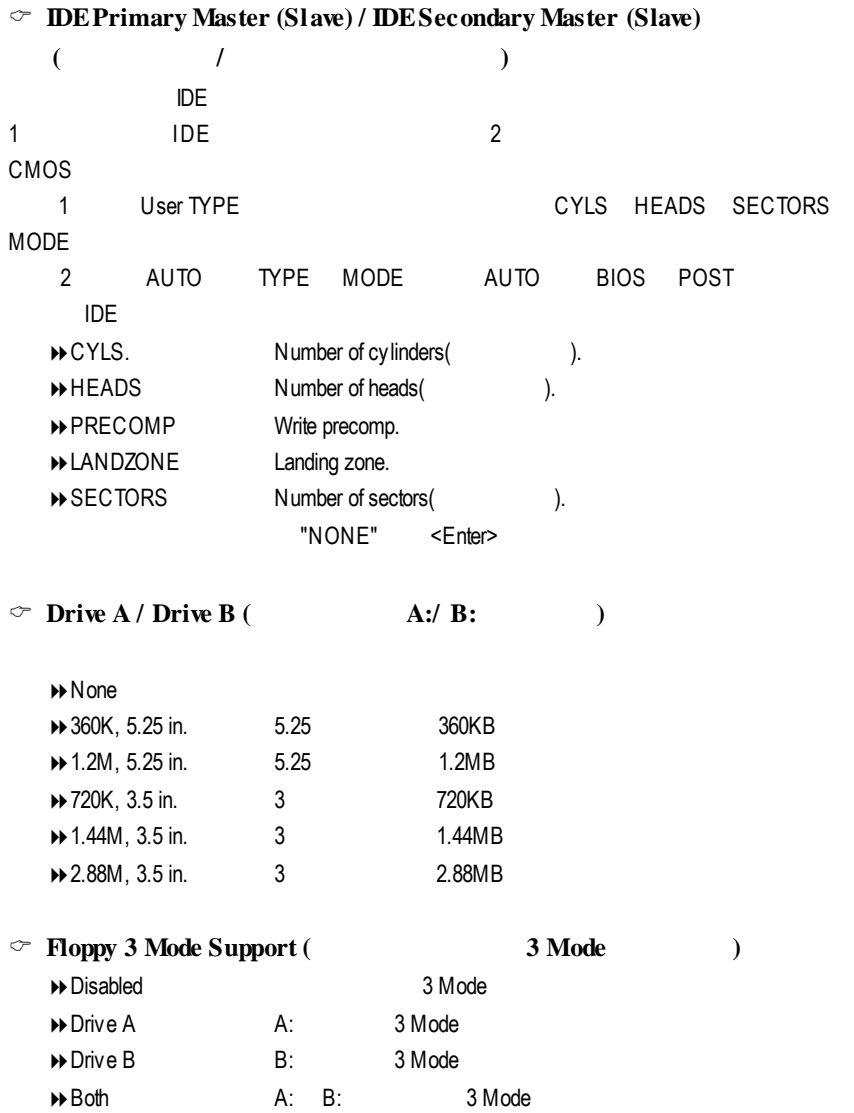

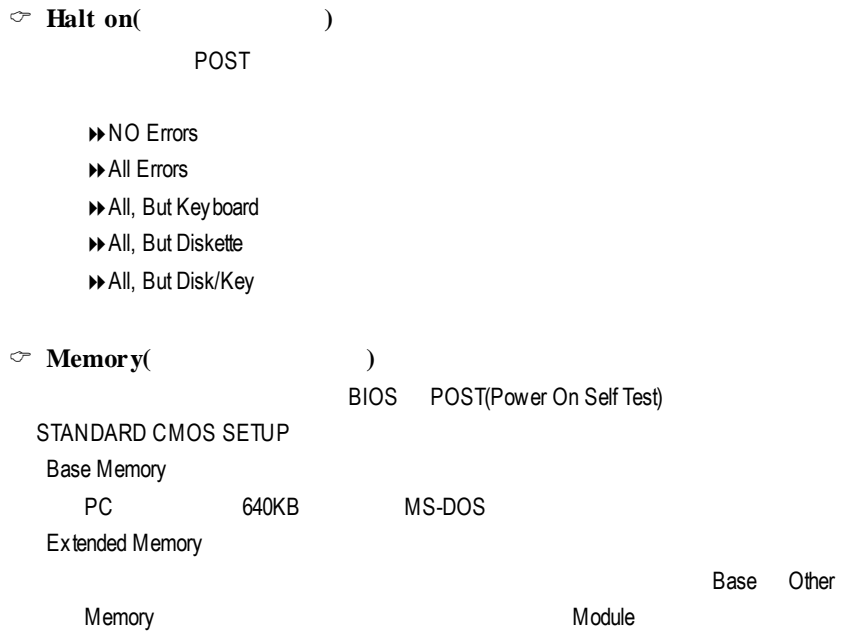

### 進階 **BIOS** 功能設定

### CMOS Setup Utility -Copy right (C) 1984-2002 Award Software

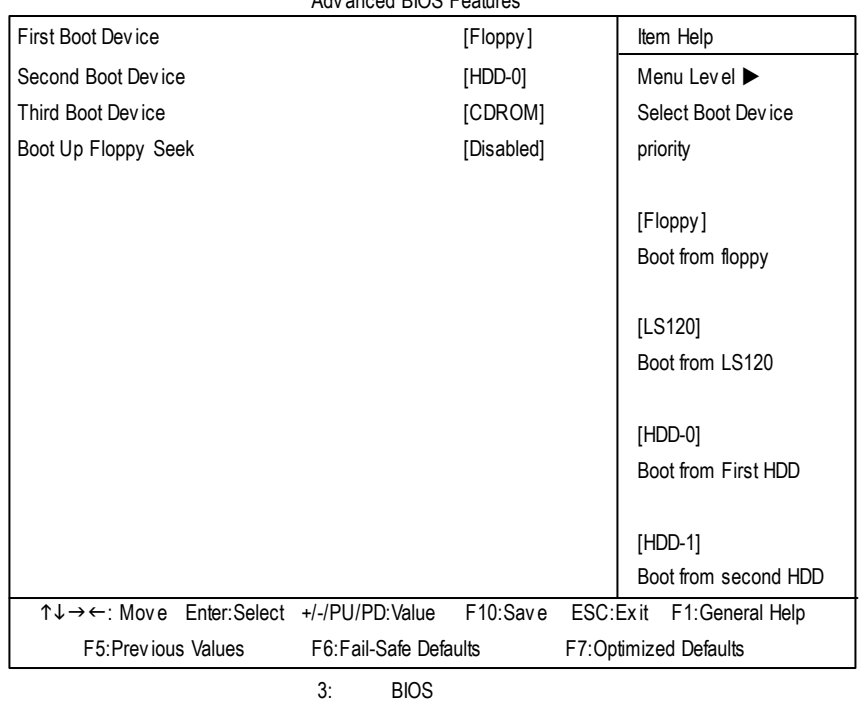

#### Adv anced BIOS Features

C **First / Second / Third Boot Device (**第一 **/ /**三開機裝置**)**

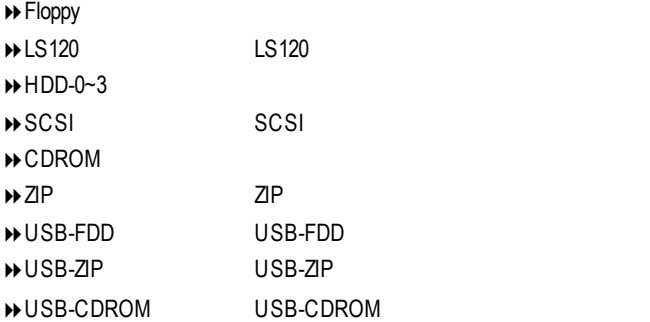

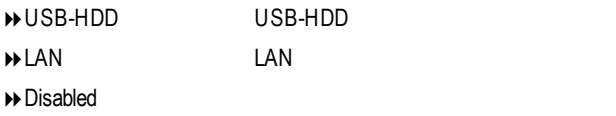

### $\heartsuit$  **Boot Up Floppy Seek**

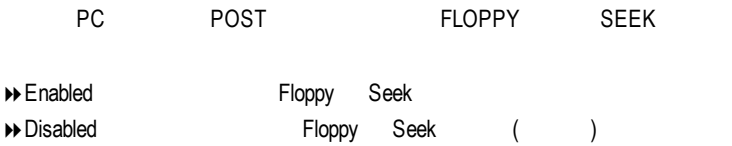

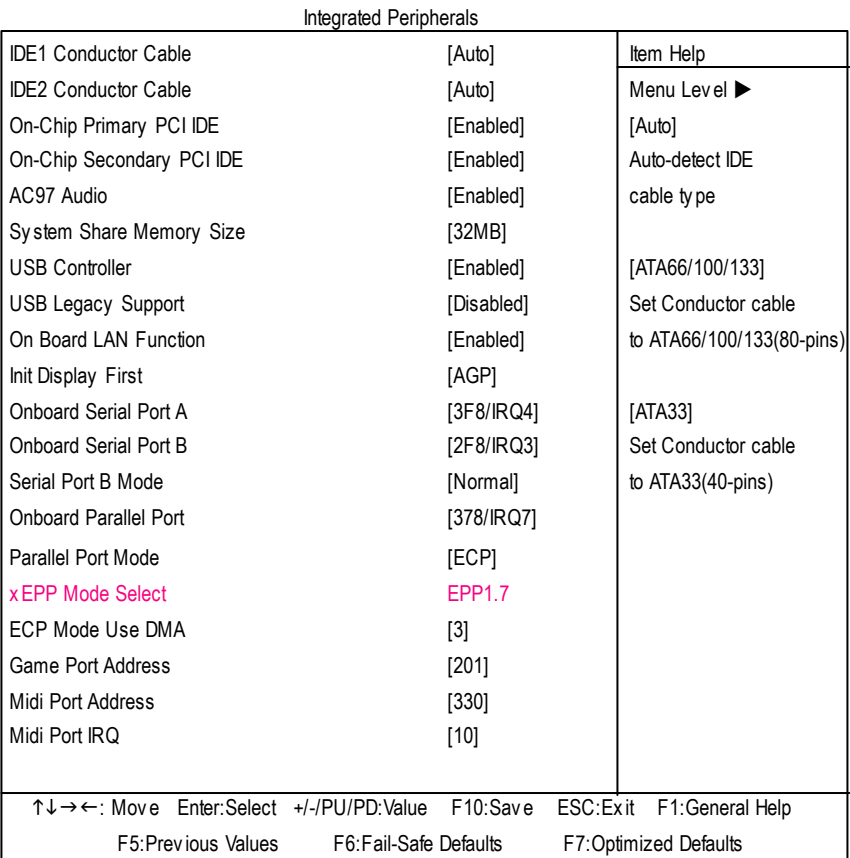

### CMOS Setup Utility -Copy right (C) 1984-2002 Award Software

 $4:$ 

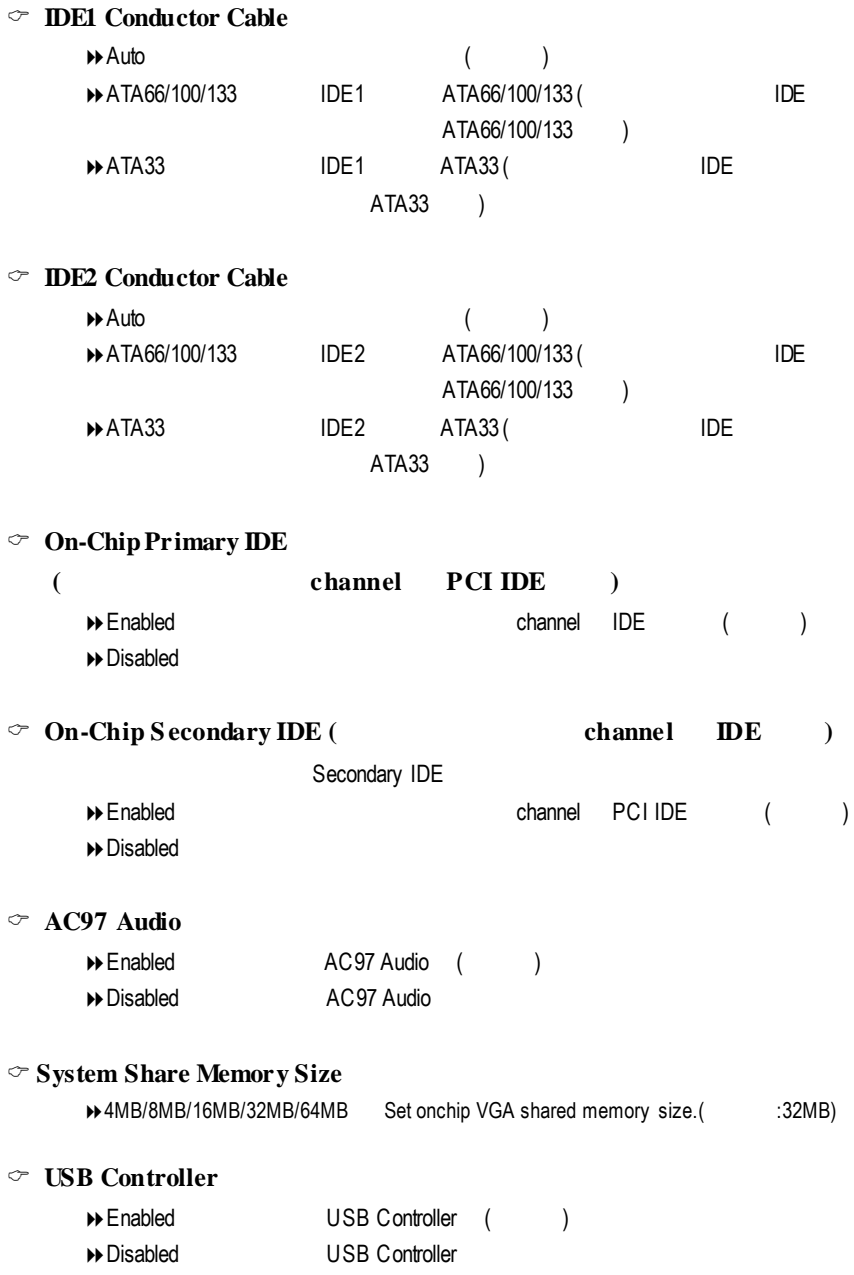
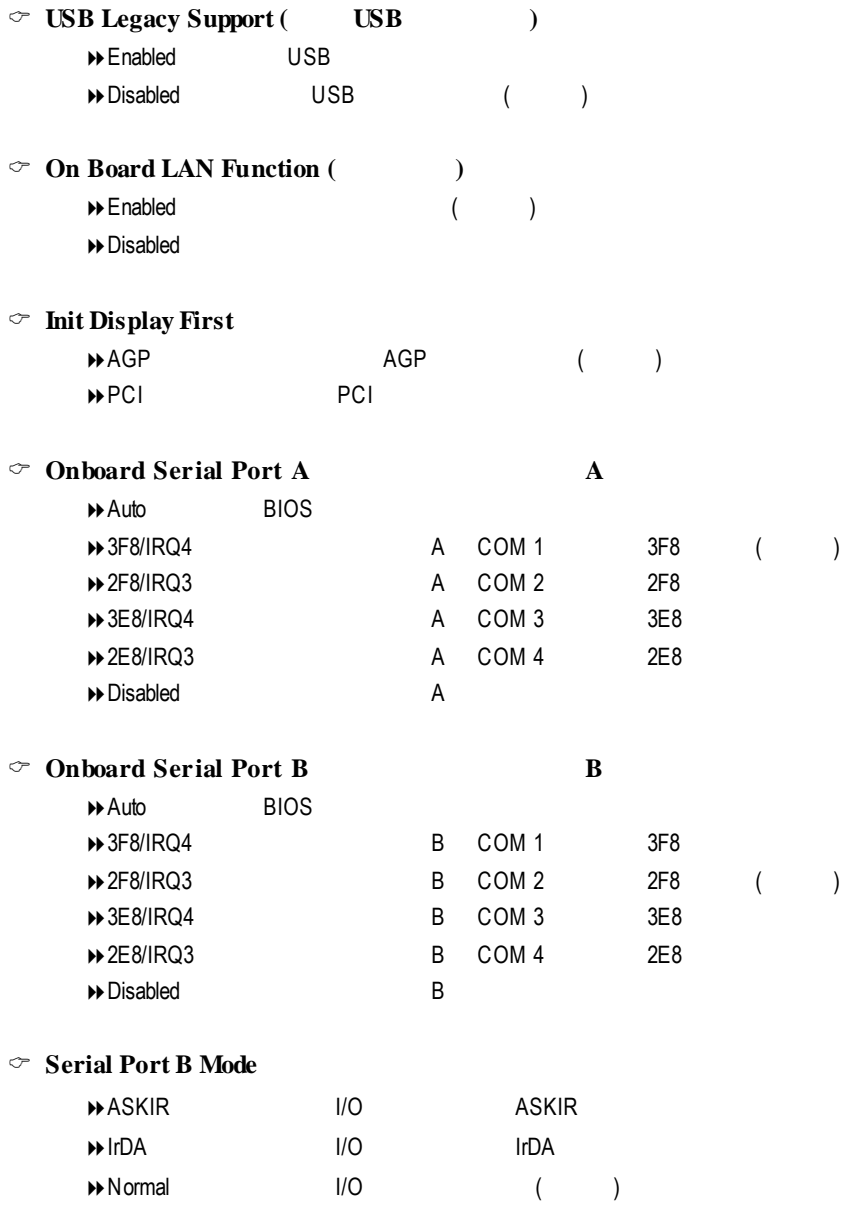

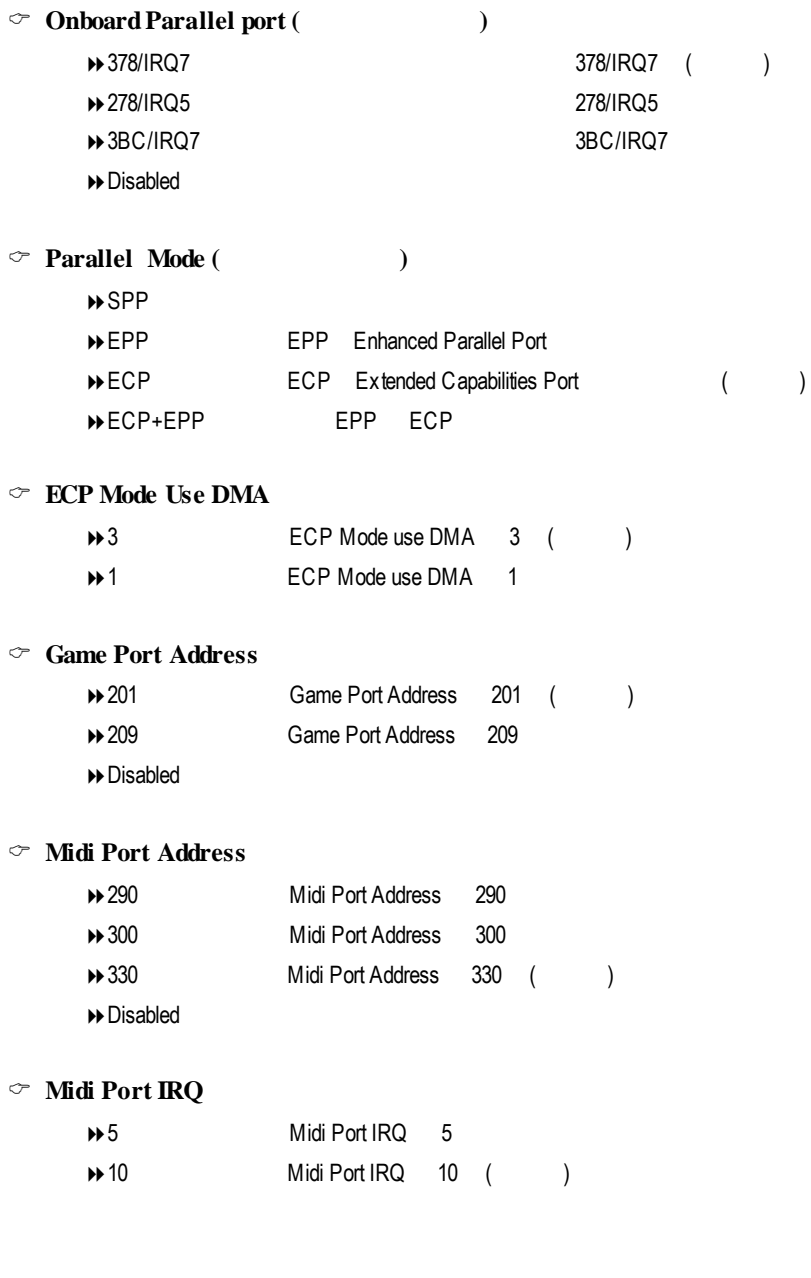

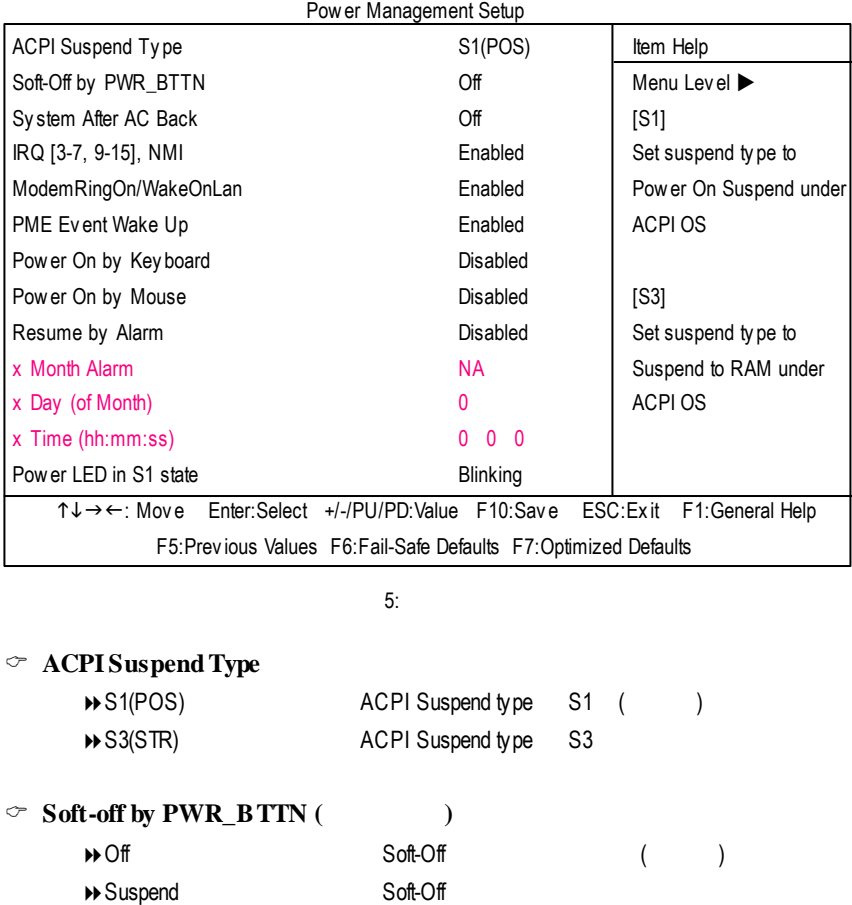

### CMOS Setup Utility -Copy right (C) 1984-2002 Award Software

## $\degree$  System after AC Back

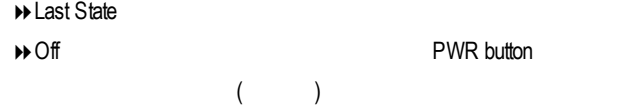

PWR button

 $\Theta$  On  $\Theta$  and  $\Theta$  and  $\Theta$  a

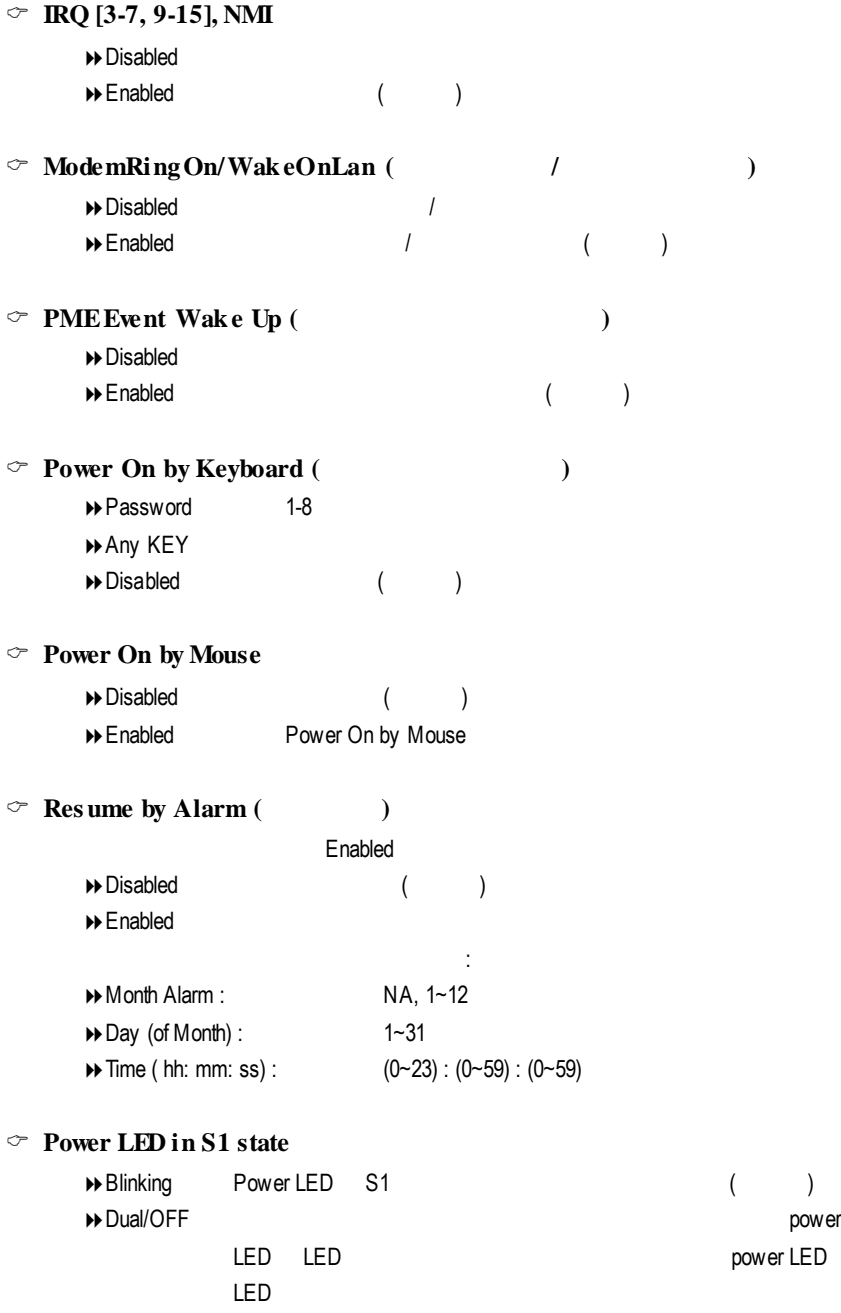

# 隨插即用與 **PCI** 組態設定

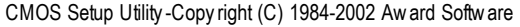

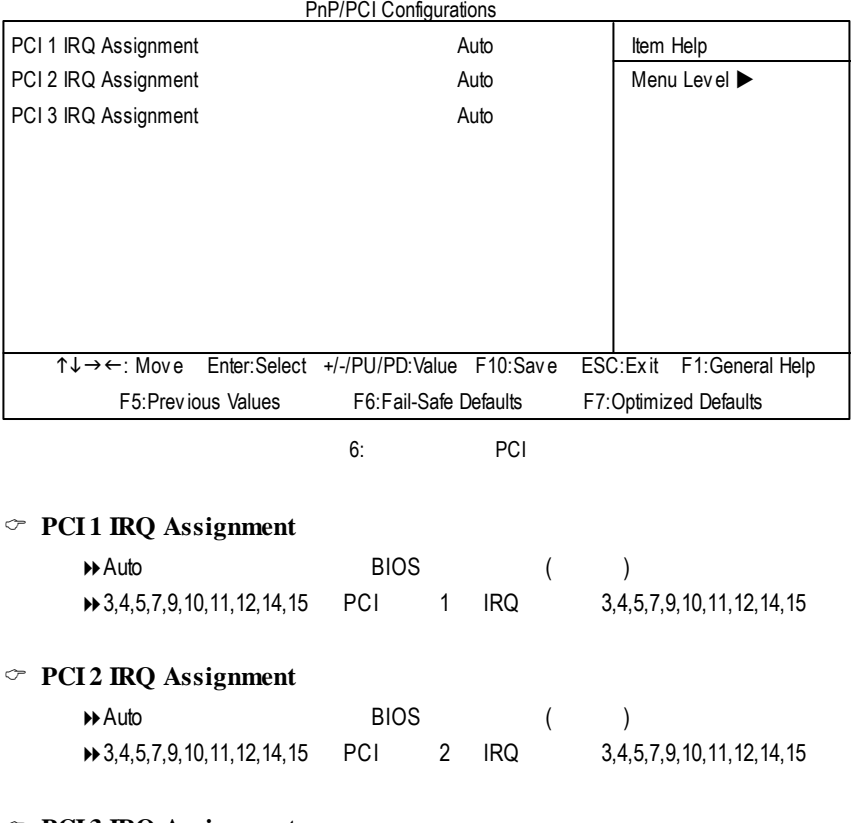

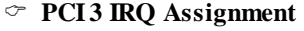

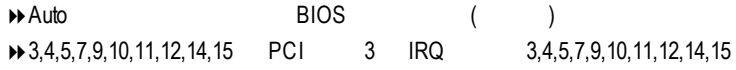

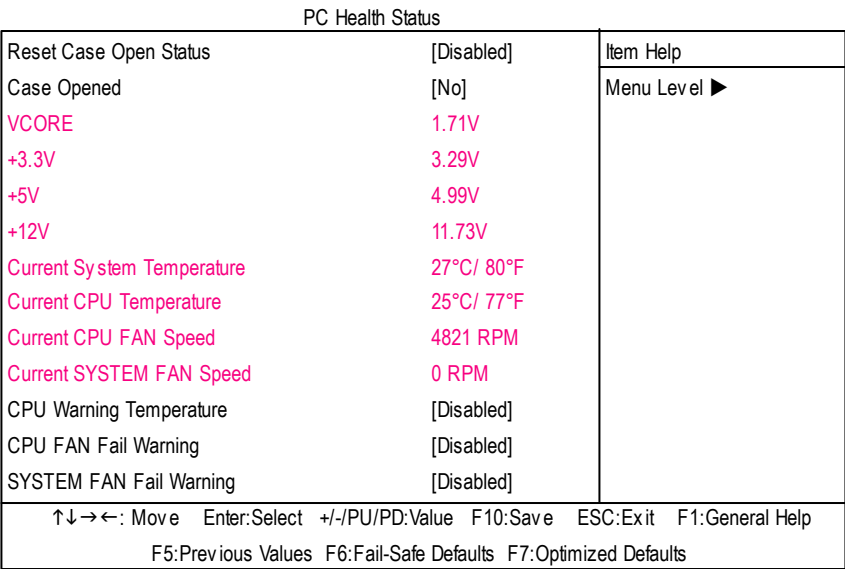

#### CMOS Setup Utility -Copy right (C) 1984-2002 Award Software

 $7:$ 

## C **Reset Case Open Status**

Case Opened

 $\degree$  **Case Opened** 

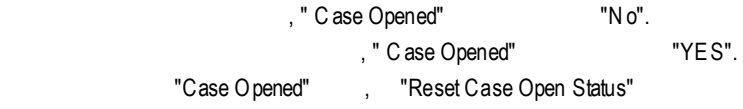

"Enable"

## C **Current Voltage (v)VCORE/+3.3V /+5V /+12V**

#### $\Theta$

#### C **Current System/CPUTemperature**

8自動偵測系統/CPU 的溫度

## $\degree$  **Current CPU/SYSTEM FAN Speed (RPM)**

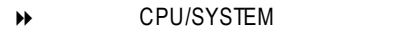

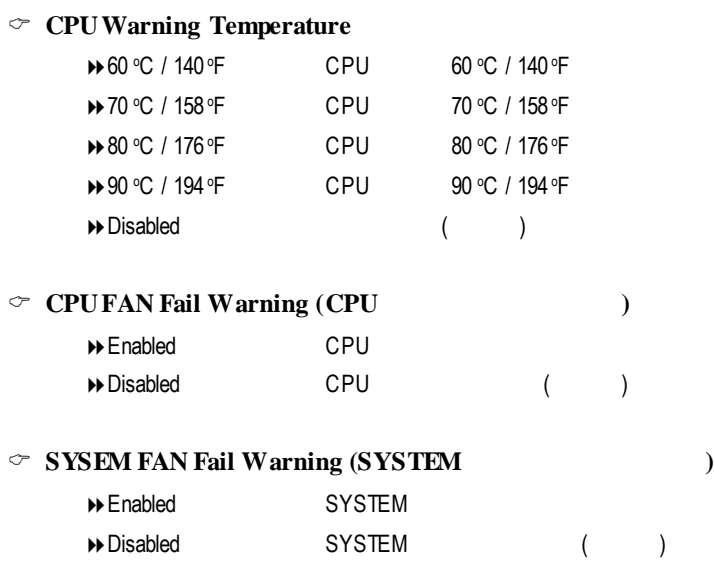

## CMOS Setup Utility -Copy right (C) 1984-2002 Award Software

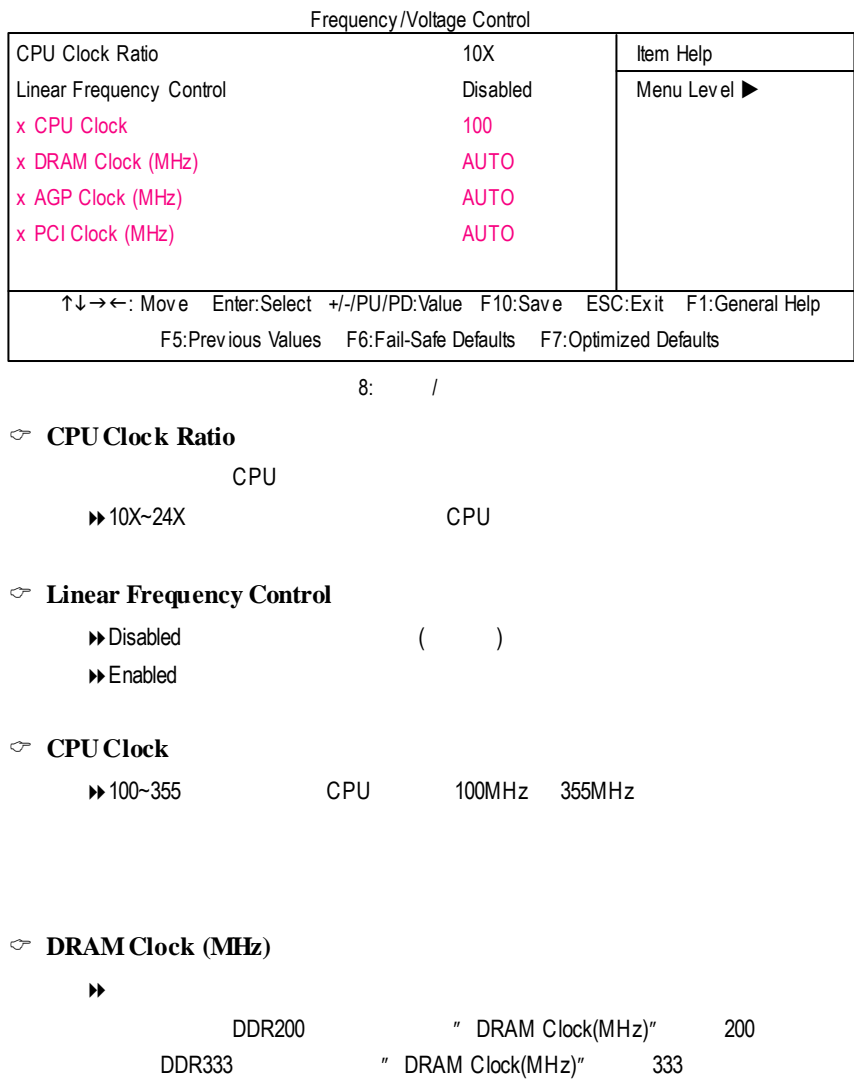

C **AGP Clock (MHz)**

 $\Theta$ 

C **PCI Clock (MHz)**

 $\Theta$ 

#### CMOS Setup Utility -Copy right (C) 1984-2002 Award Software

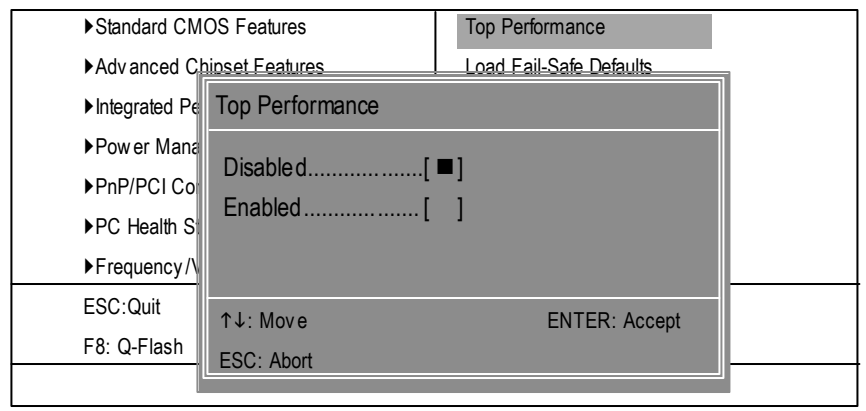

 $9:$ 

**Top Performance (**最高效能**)**

"Top Performance" "Enabled" 8Disabled 關閉此功能。(預設值)

 $\rightarrow$  Enabled

## **Fail-Safe**

CMOS Setup Utility -Copy right (C) 1984-2002 Award Software

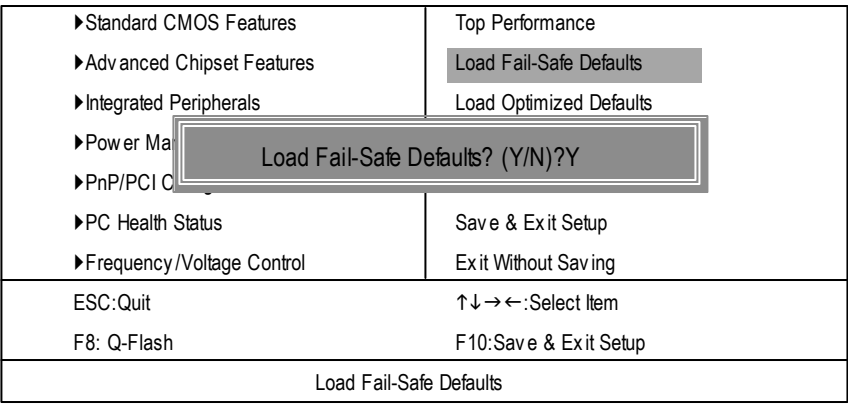

10: Fail-Safe

Y Enter BIOS

Fail-Safe Defaults Fail-Safe Defaults

## **Optimized**

CMOS Setup Utility -Copy right (C) 1984-2002 Award Software

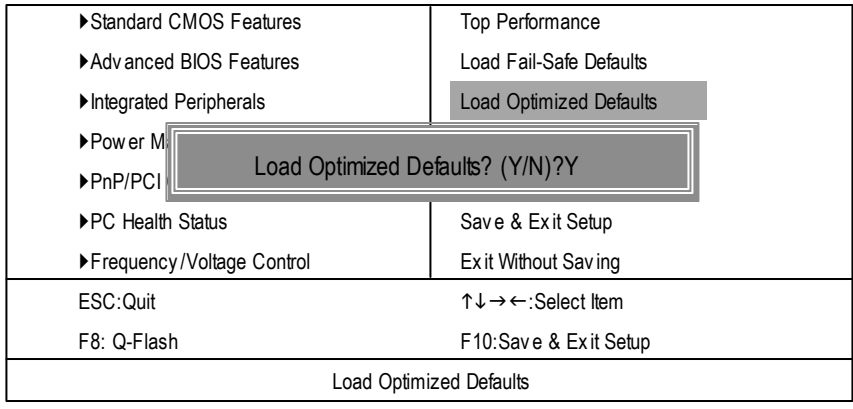

11: Optimized

 $Y =$  Enter

Load Optimized Defaults extending the control of the CMOS

# $(Supervisor)/$  (User)

CMOS Setup Utility -Copy right (C) 1984-2002 Award Software

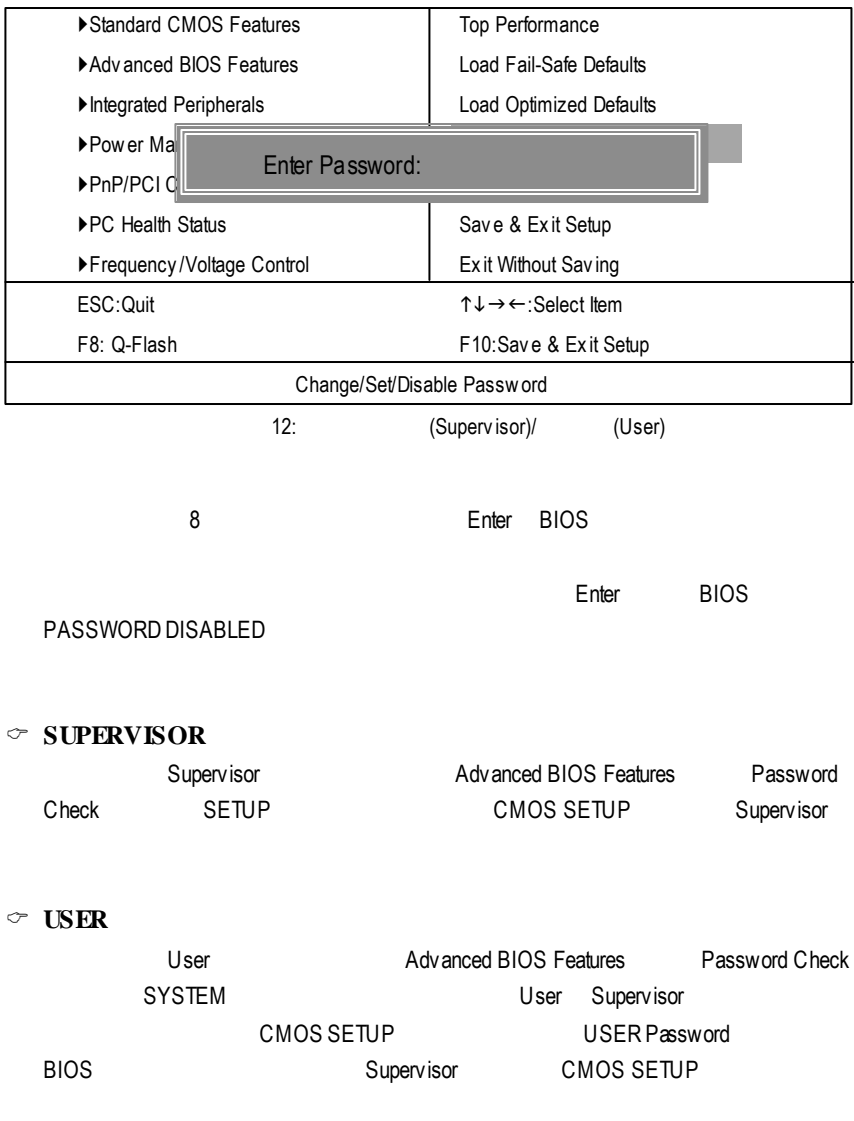

## **SETUP**

CMOS Setup Utility -Copy right (C) 1984-2002 Award Software

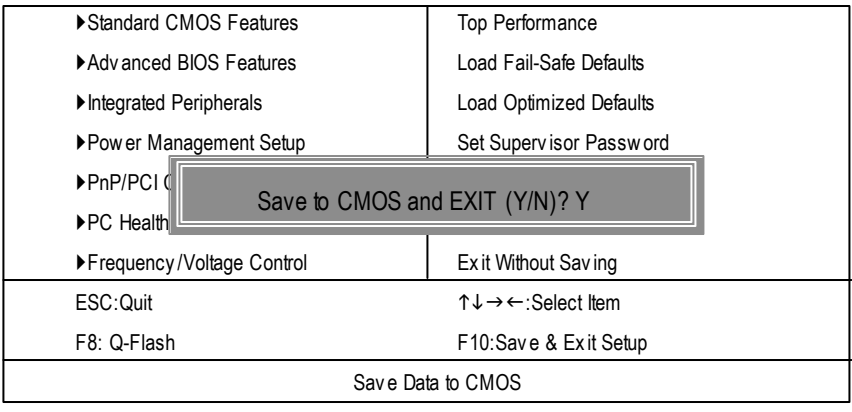

13: SETUP

Y Enter Enter RTC CMOS Setup Utility

N Esc

## **SETUP**

CMOS Setup Utility -Copy right (C) 1984-2002 Award Software

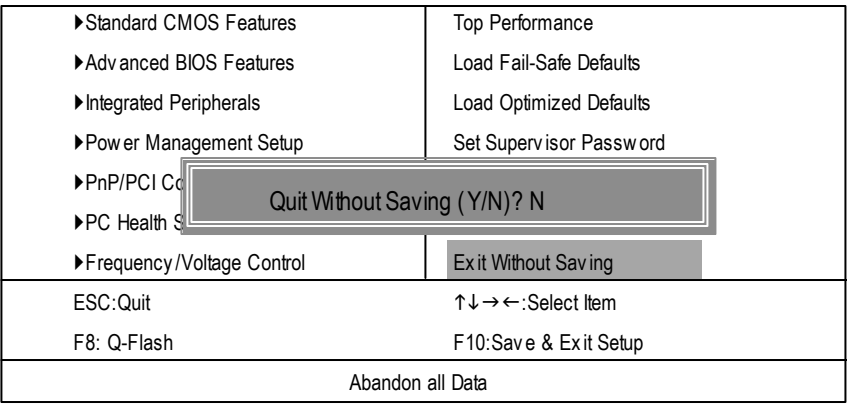

14: SETUP

Y Enter Setup Utility N Esc

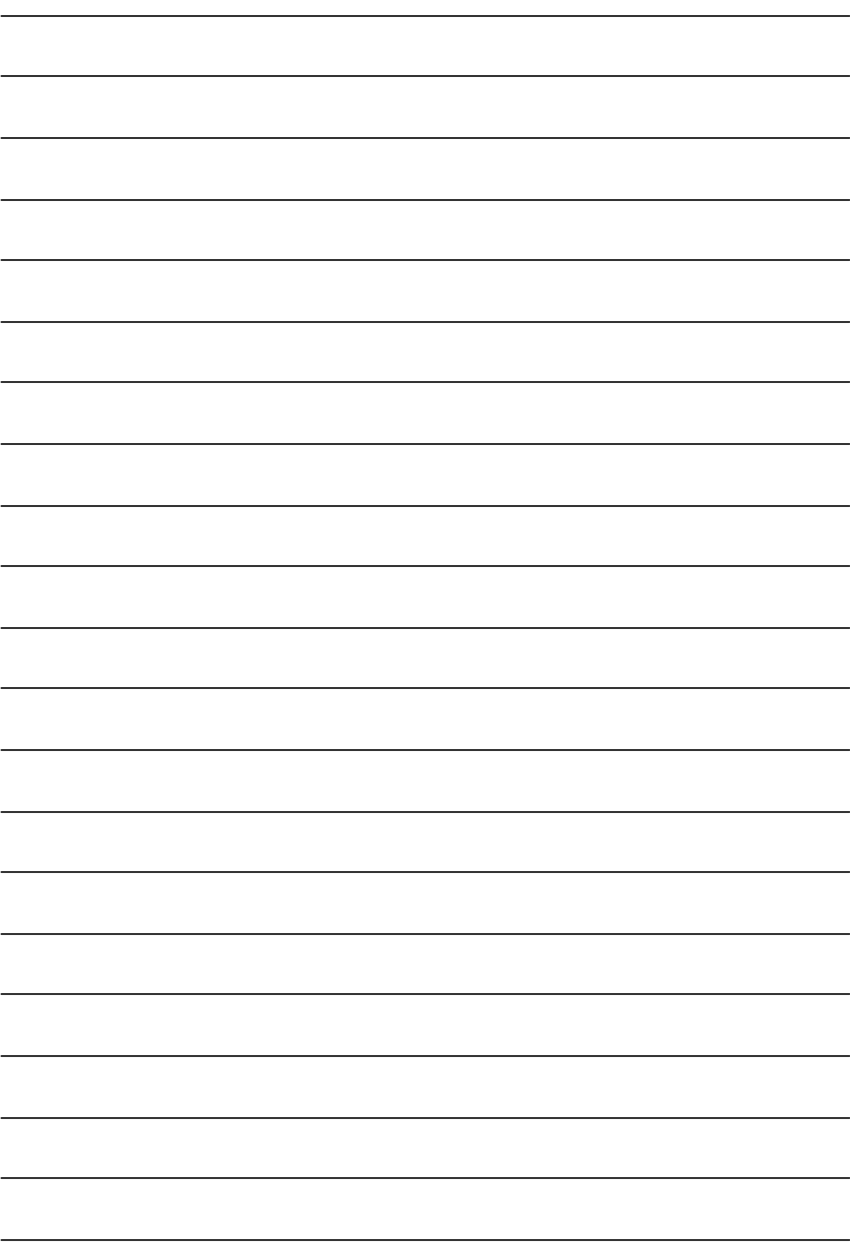

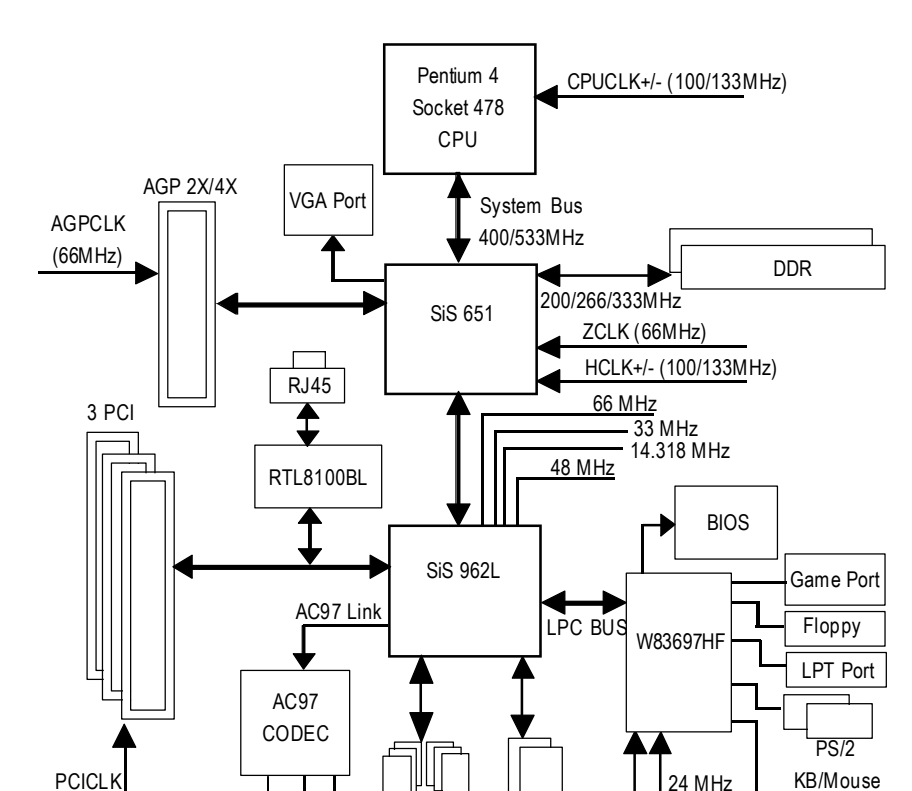

6 USB Ports

(33MHz)

 $\frac{1}{2}$ LINE-IN LINE-OUT

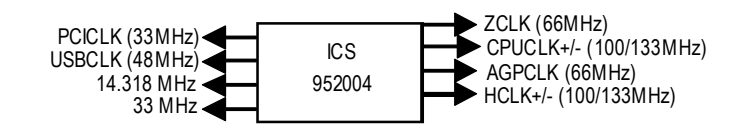

ATA33/66/100/133 33 MHz

COM Ports

IDE Channels

## Easy Tune™ 4

 $E<sub>asy</sub>Tu<sub>na</sub>$   $\Lambda$ 

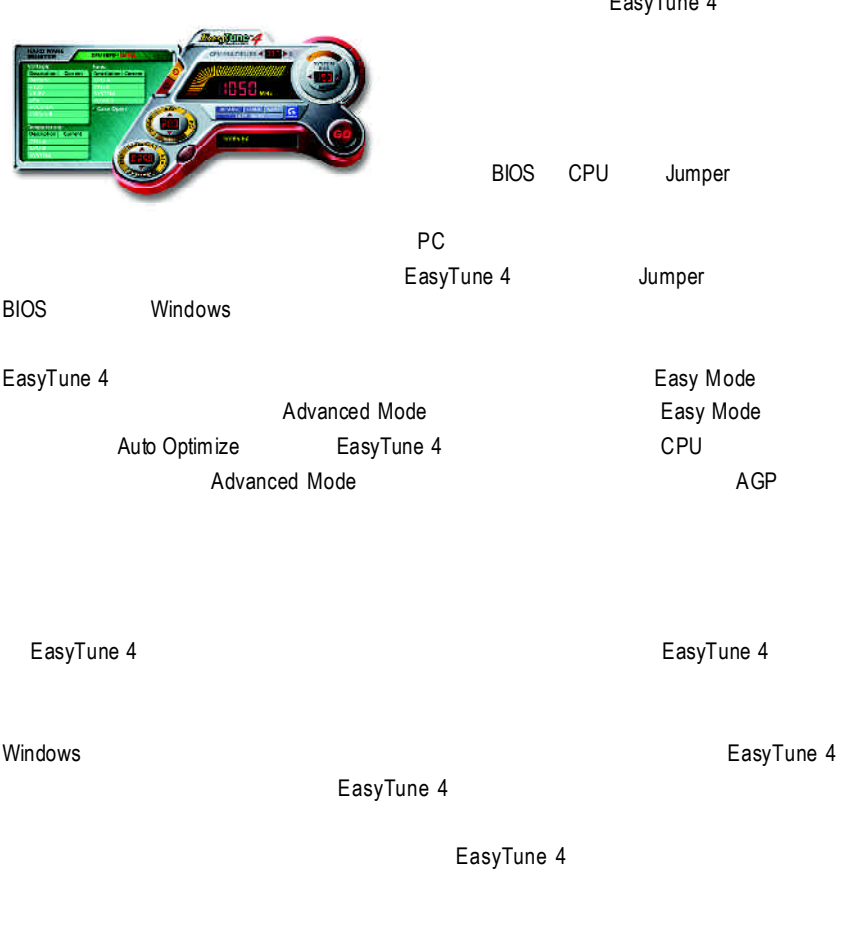

1.  $\blacksquare$  $2.$ 

## @ BIOS™

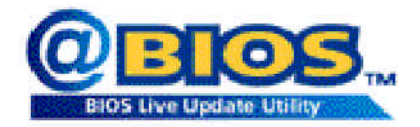

#### $@$ BIOSTM **BIOS**

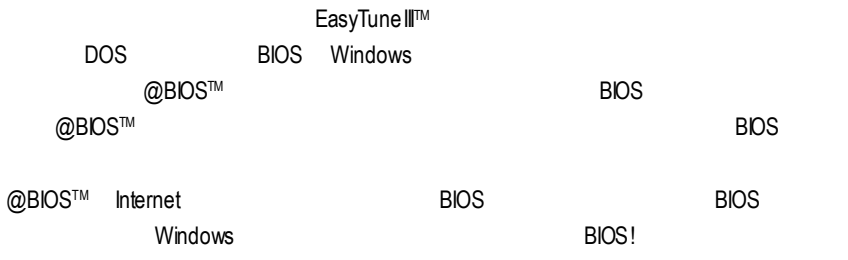

@BIOS™ **BIOS** 

## **BIOS**

Q-Flash

## A. **Q-Flash Utility?**

Q-Flash BIOS BIOS

## **B.** Q-Flash Utility

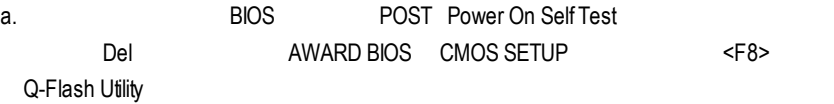

## CMOS Setup Utility-Copyright (C) 1984-2002 Award Software

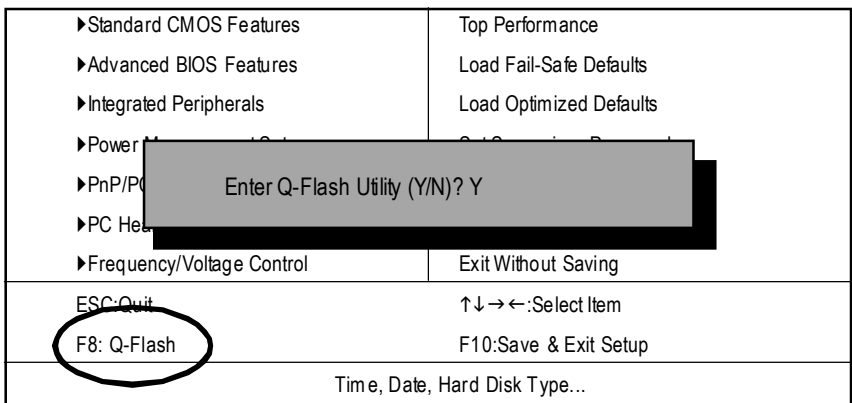

b. Q-Flash Utility

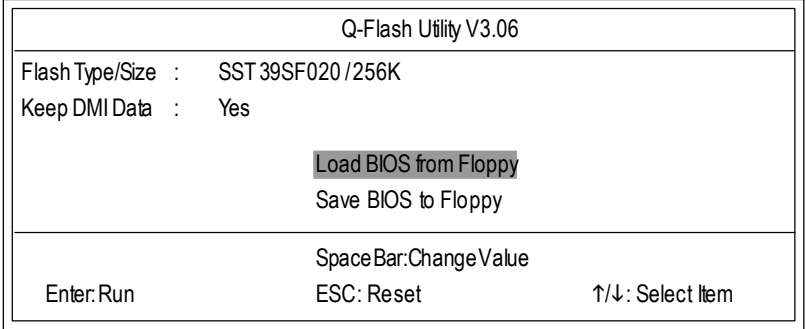

# $\Box$  **Load BIOS From Floppy** (BIOS )  $\mathscr{L}$  BIOS A:  $\mathscr{L}$  <Enter>  $\blacktriangleright$  XXXXXX 256K Total Size: 1.39M Free Size: 1.14M F5:Refresh DEL:Delete ESC: Return Main  $-$  1 File(s) found  $-$

XXXX.XX BIOS

 $\mathscr{P}$  <Enter>

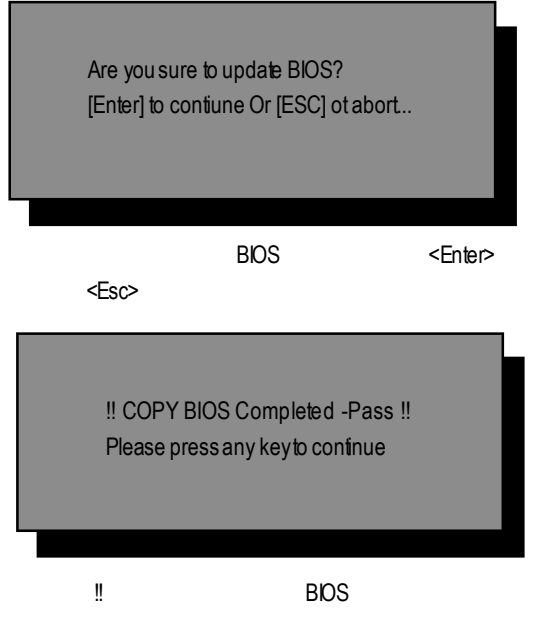

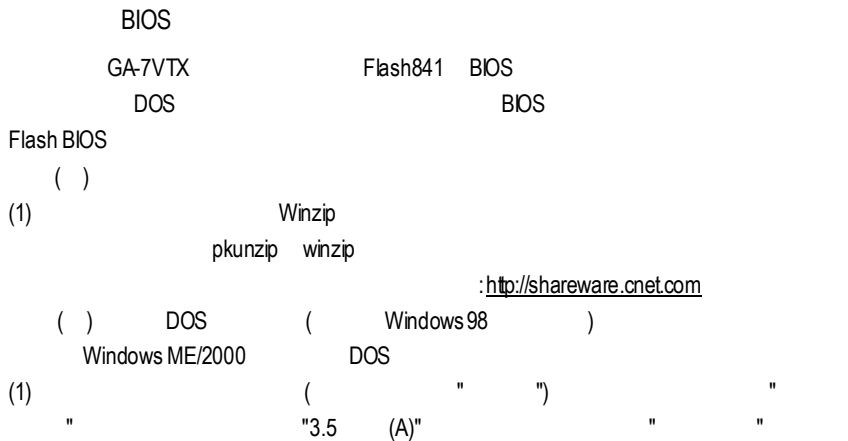

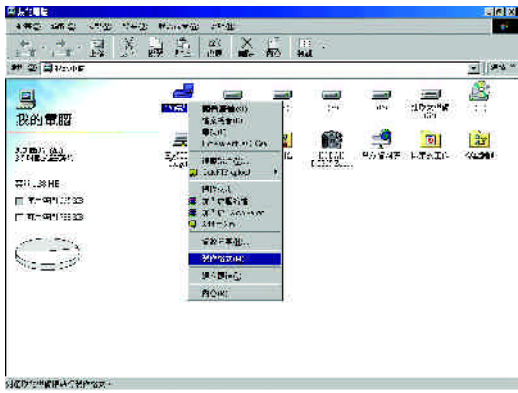

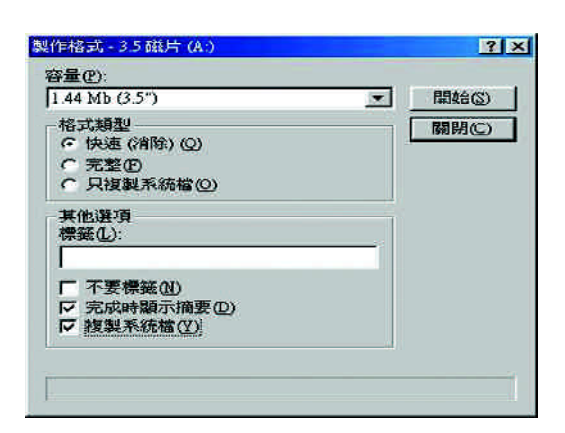

 $(2)$  ,  $"$  ( )",  $"$  ,  $"$  ,  $"$  ,  $"$  ,  $"$ 

 $(3)$   $"$   $"$ 

再按"開始"

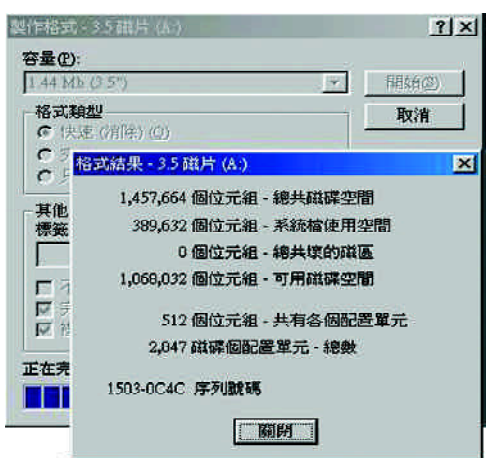

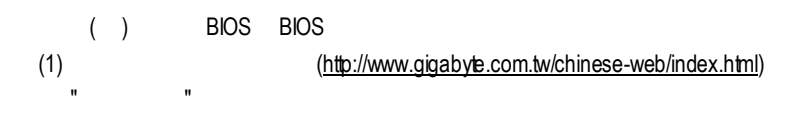

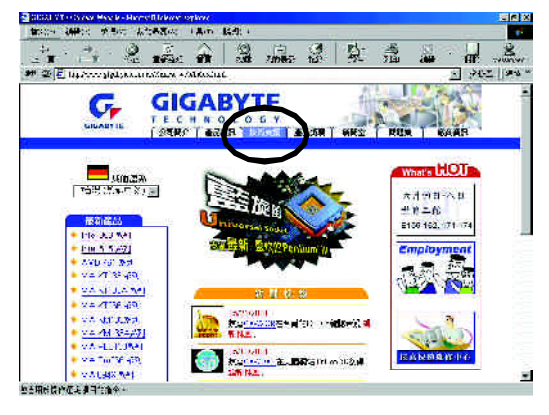

(2)  $"$  BIOS & Driver"

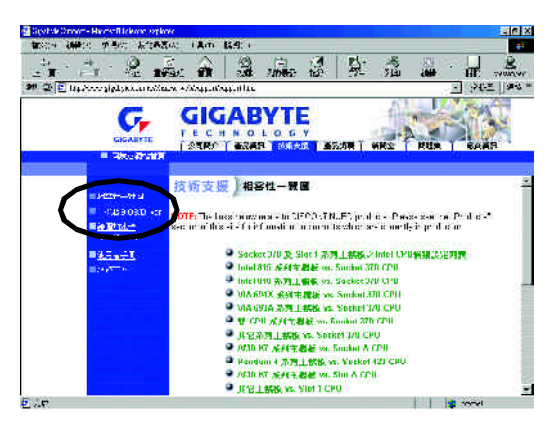

 $(3)$  GA-7VTX BIOS

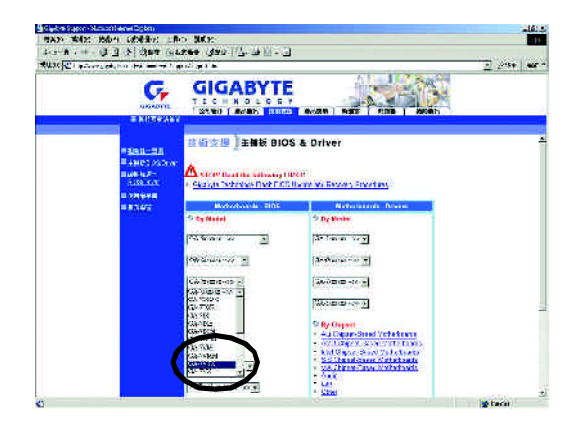

(4)  $(4)$   $(7.51)$   $(7.51)$   $(7.51)$   $(7.51)$   $(7.51)$   $(7.51)$   $(7.51)$   $(7.51)$   $(7.51)$   $(7.51)$   $(7.51)$   $(7.51)$   $(7.51)$   $(7.51)$   $(7.51)$   $(7.51)$   $(7.51)$   $(7.51)$   $(7.51)$   $(7.51)$   $(7.51)$   $(7.51)$   $(7.51)$   $(7.$ 在位置開啟這個檔案"並按"確定"

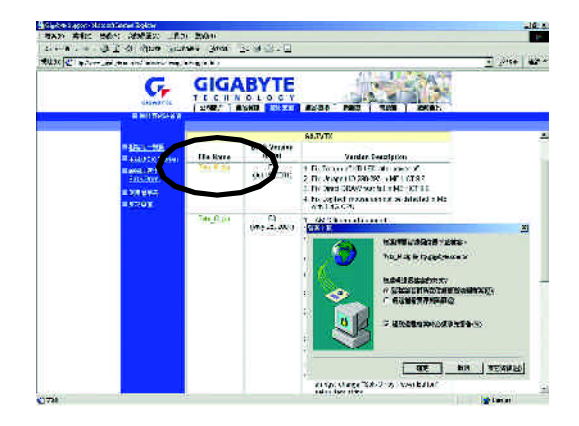

 $(5)$  "Extract"

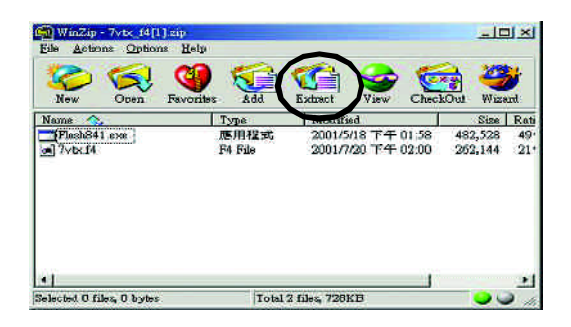

 $(6)$  (b) A "Extract"

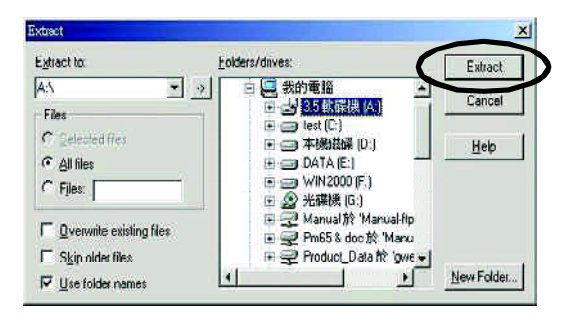

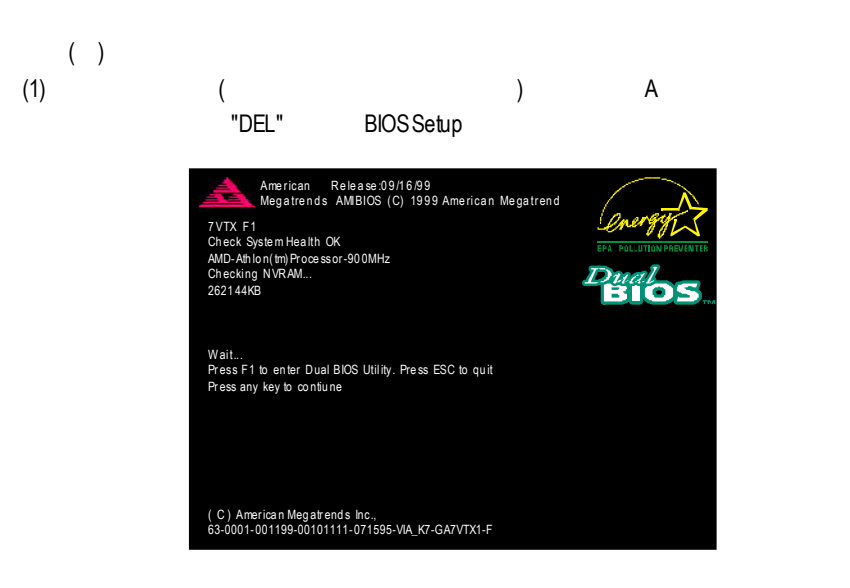

#### (2) BIOS FEATUERS SETUP

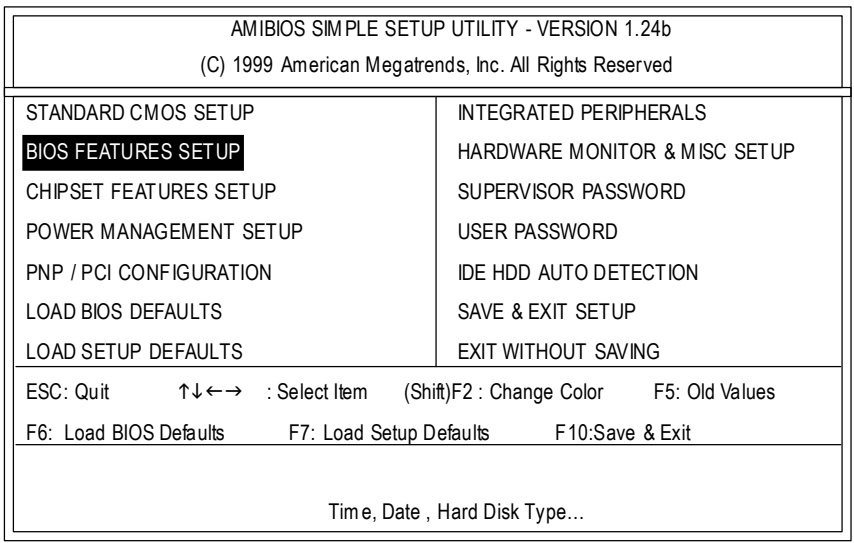

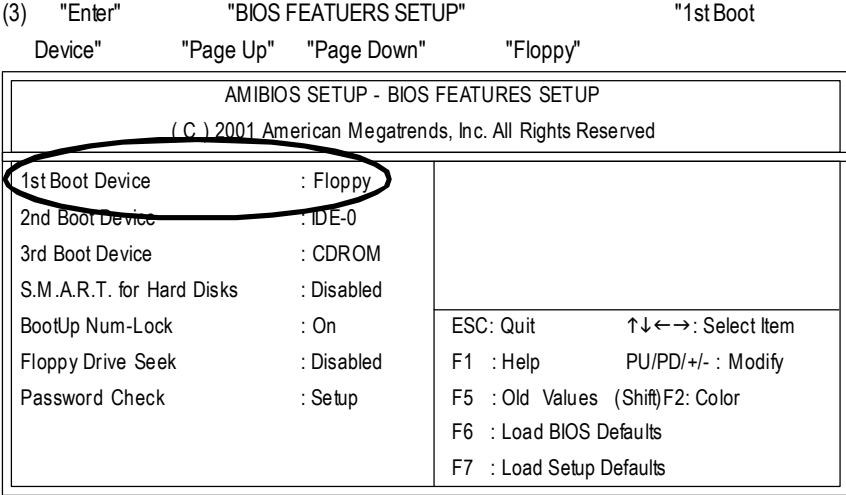

## (4) "ESC" "SAVE & EXIT SETUP" "Enter"

"Y" "Fnter"

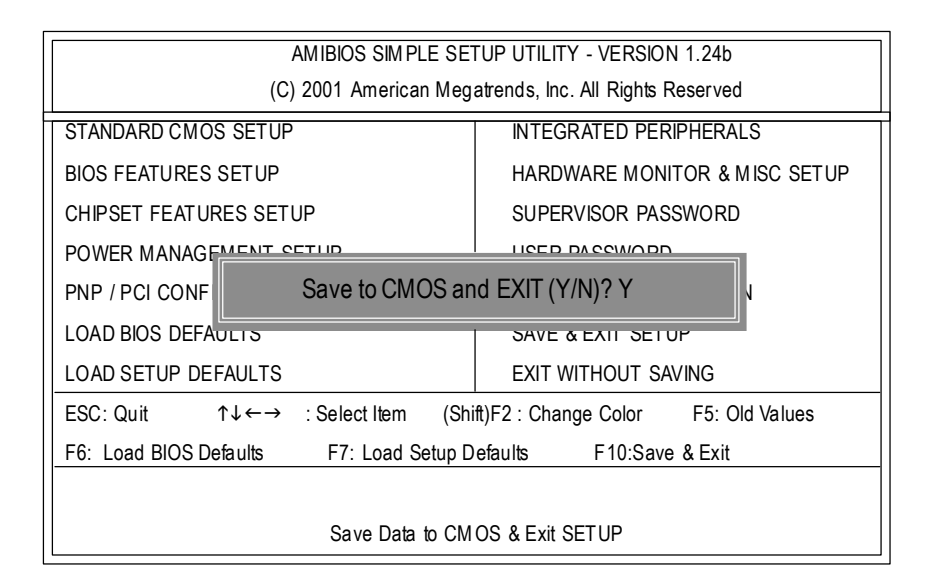

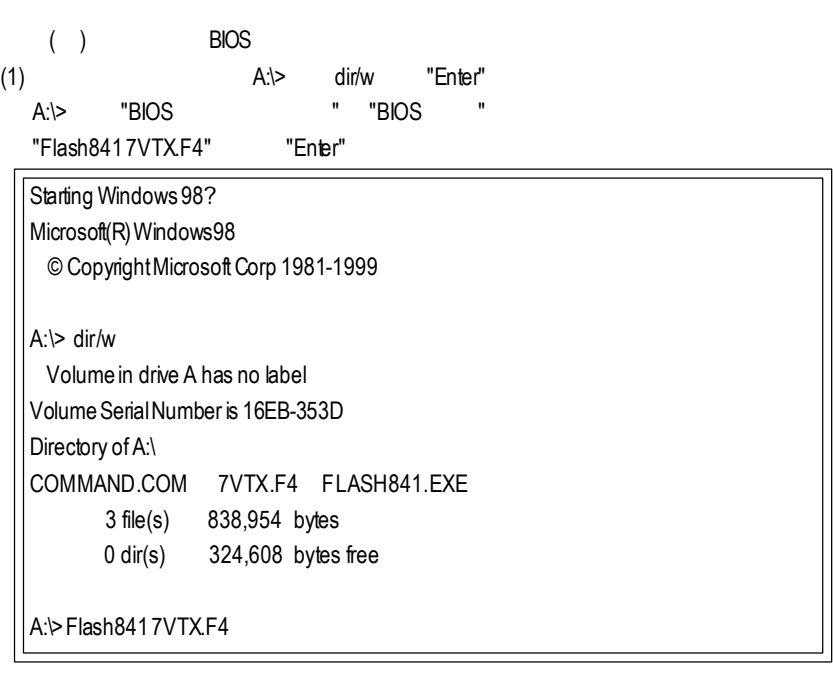

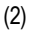

\Path\Filename] [Enter]

(2) [Enter] [Enter] Load [Drive:

n. ym. .<br>Load  $\frac{1}{2}$  for  $\frac{1}{2}$ **ZVTX.E4**  $\begin{array}{r}\n 01A \\
110B \\
2831 \\
395620 \\
648\n\end{array}$ **Hip Let Denne L. Settned** |<br>|Enter| Go<br>|Esc| Exit

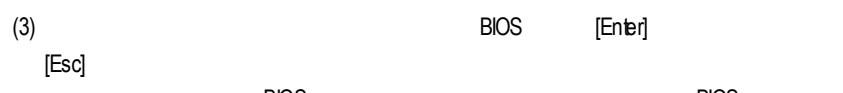

 $\overline{B}$ IOS  $\overline{B}$ IOS  $\overline{B}$ IOS  $\overline{B}$ 

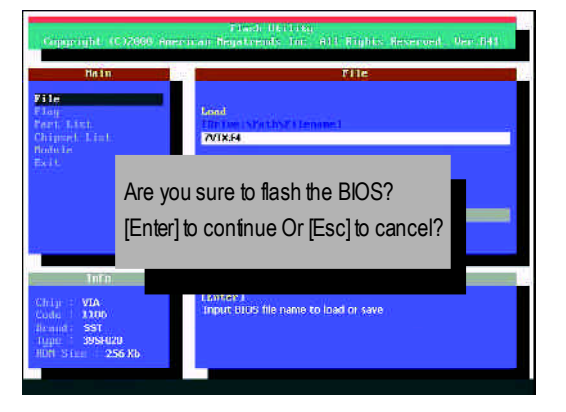

 $(4)$ BIOS [ESC]

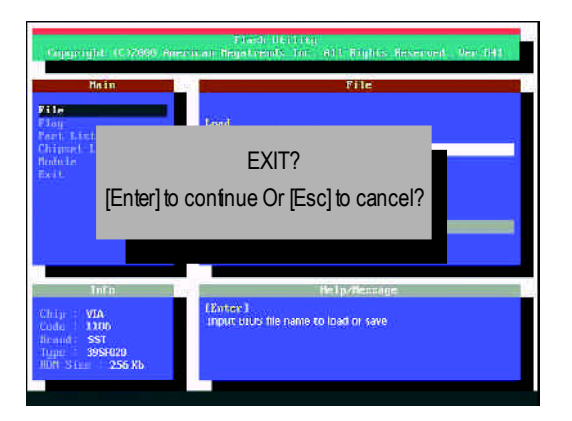

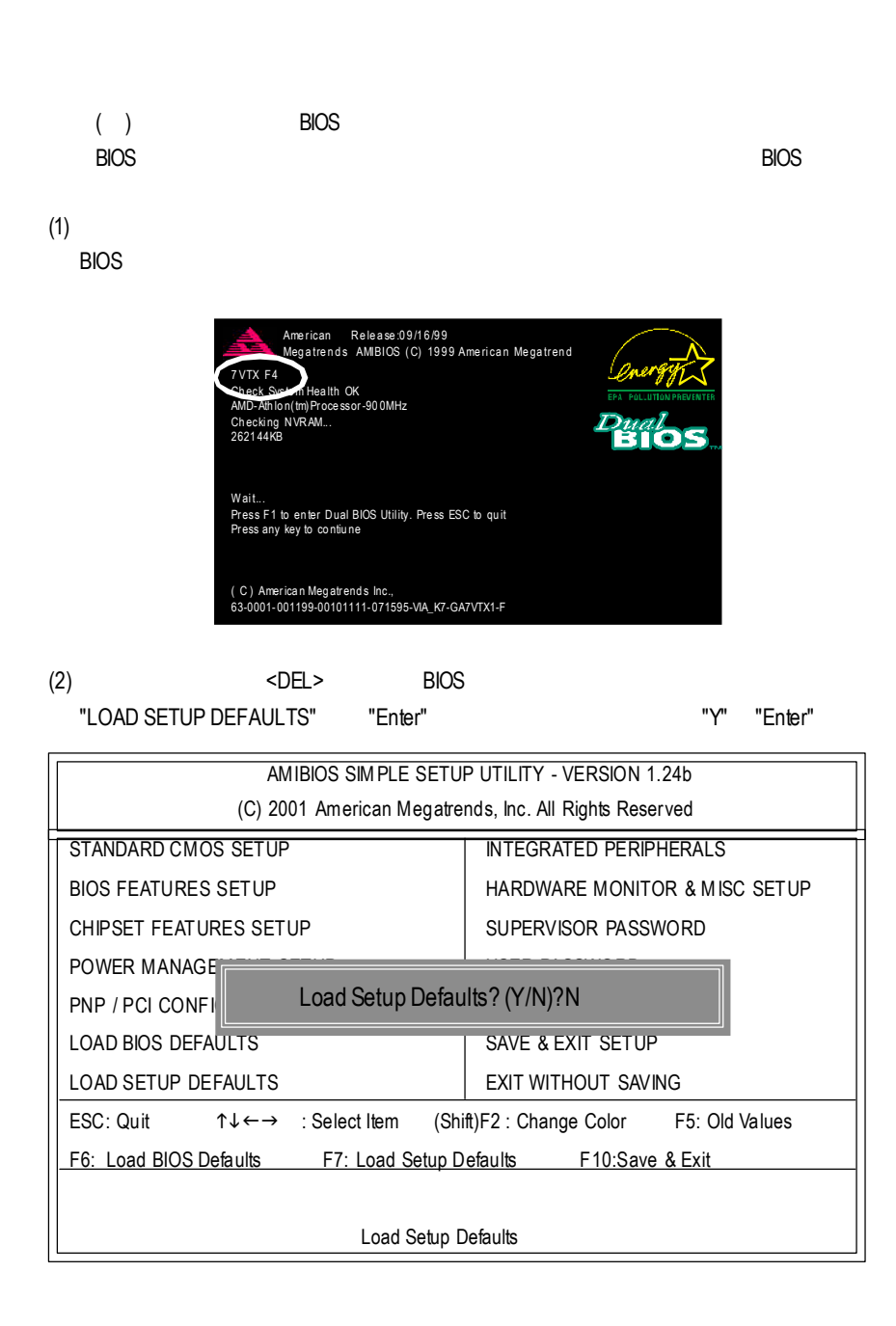

#### (3) "SAVE& EXIT SETUP" "Enter"

"Y" "Enter"

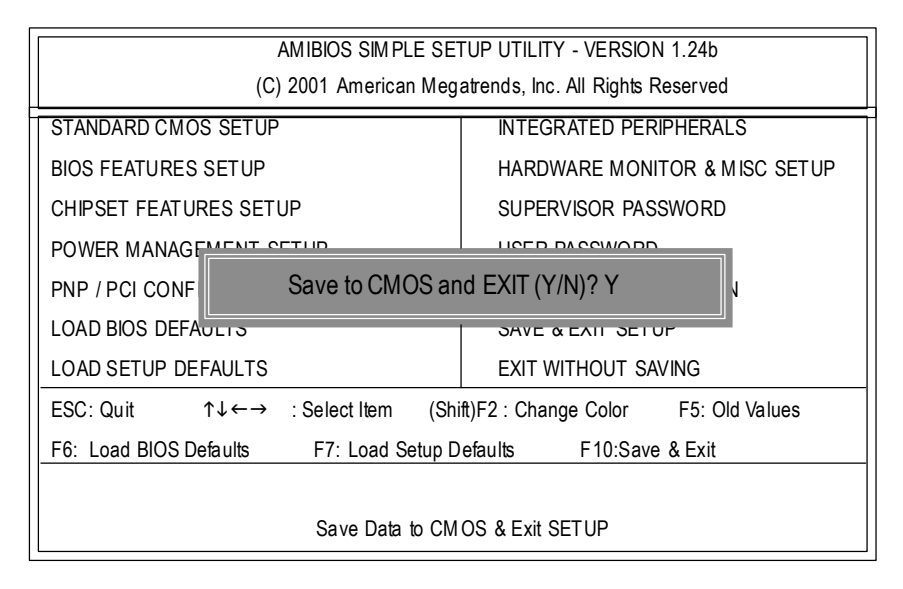

 $(4)$  BIOS

# 方法三:@ BIOS

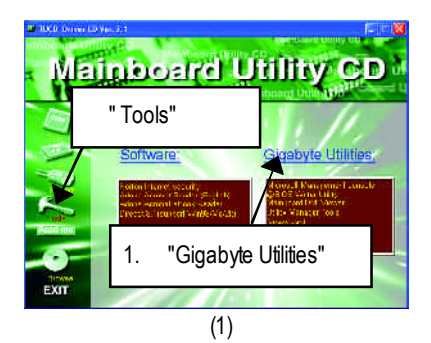

#### $\tt DOS$  , and  $\tt QBIOS$

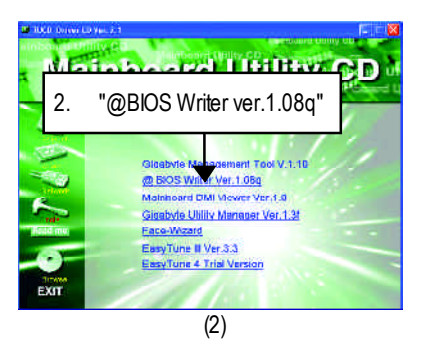

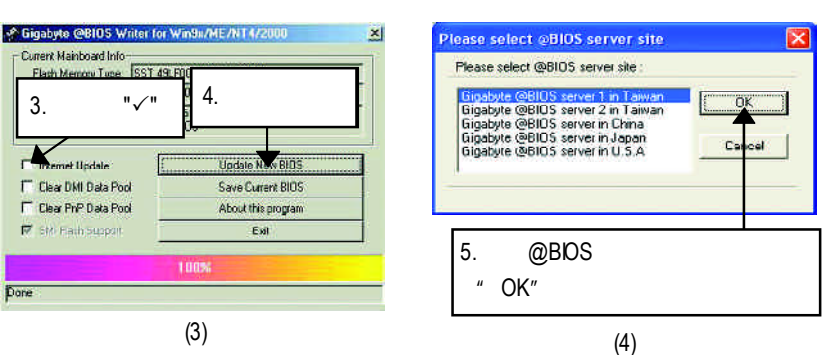

1.  $\blacksquare$ 

 $\mathbf{r}$ 

Done

- I. Internet BIOS
- a. "Internet Update"
- b. "Update New BIOS"
- c. @BIOS
- d. 選擇您使用本公司主機板正確的型號。
- e. BIOS

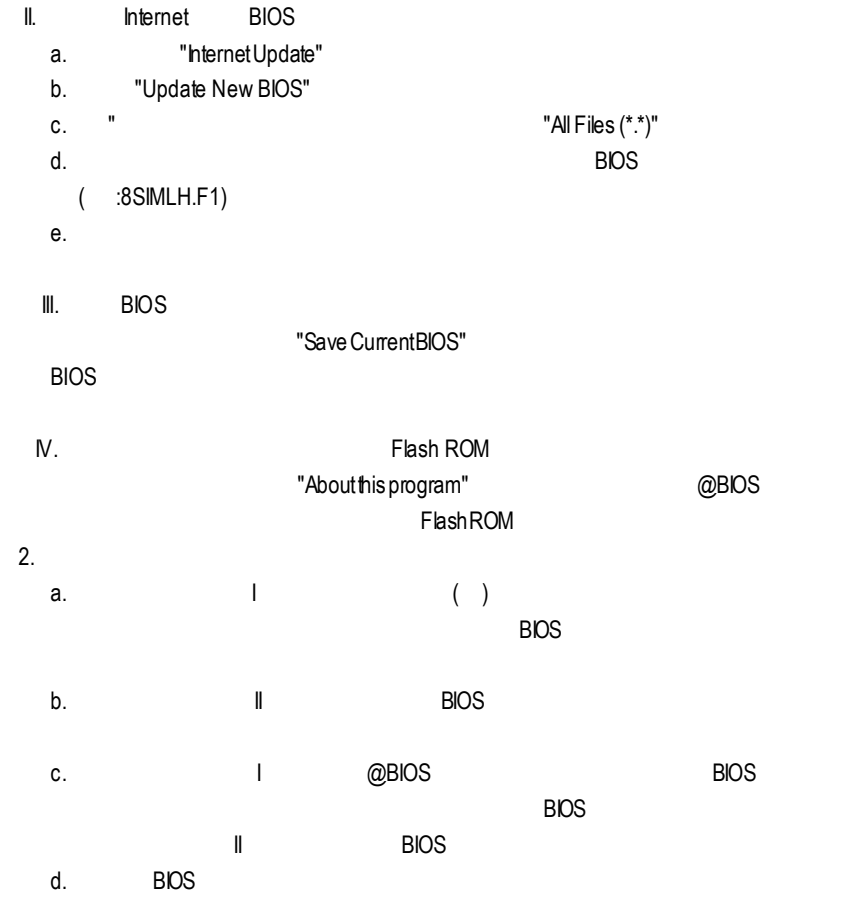

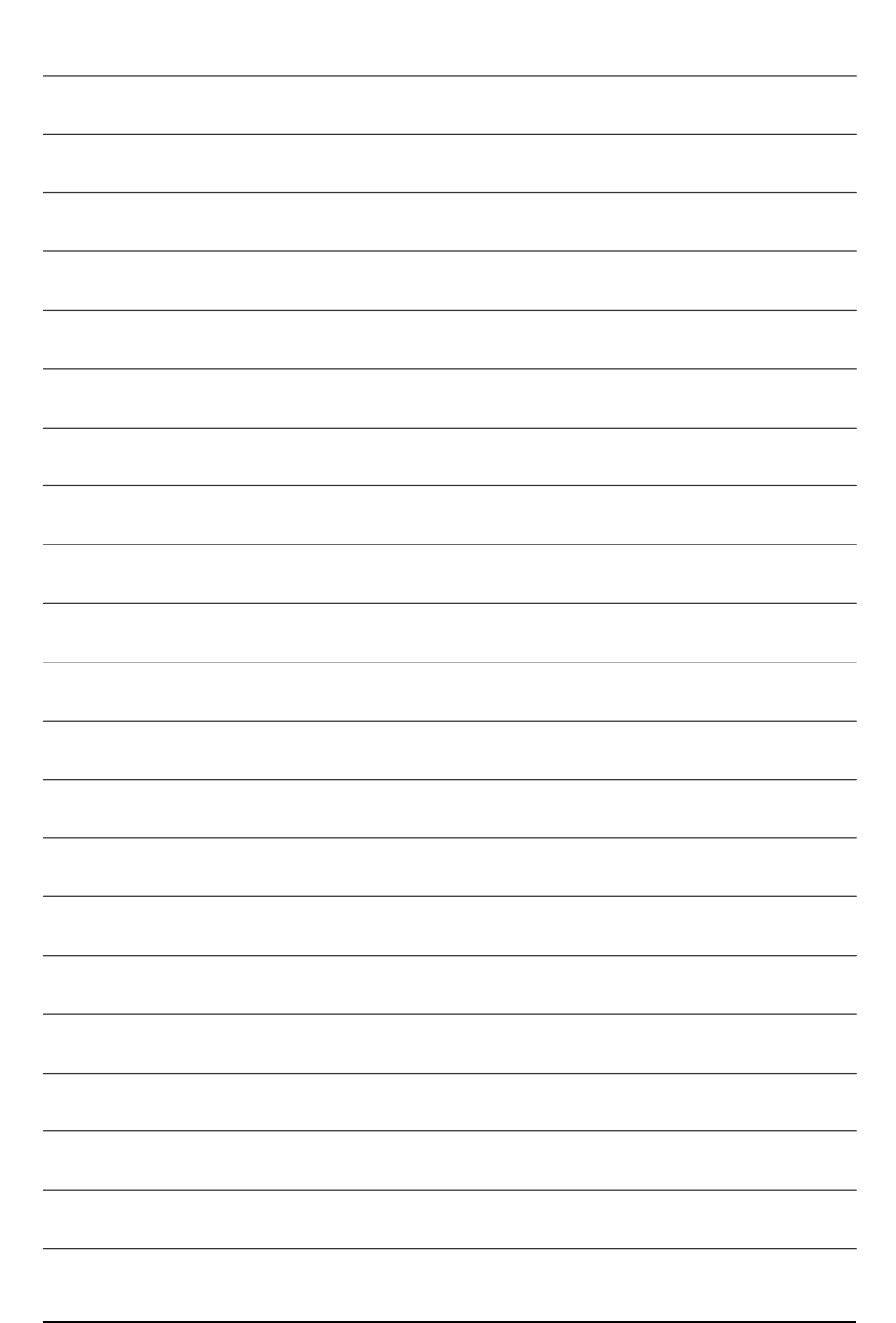

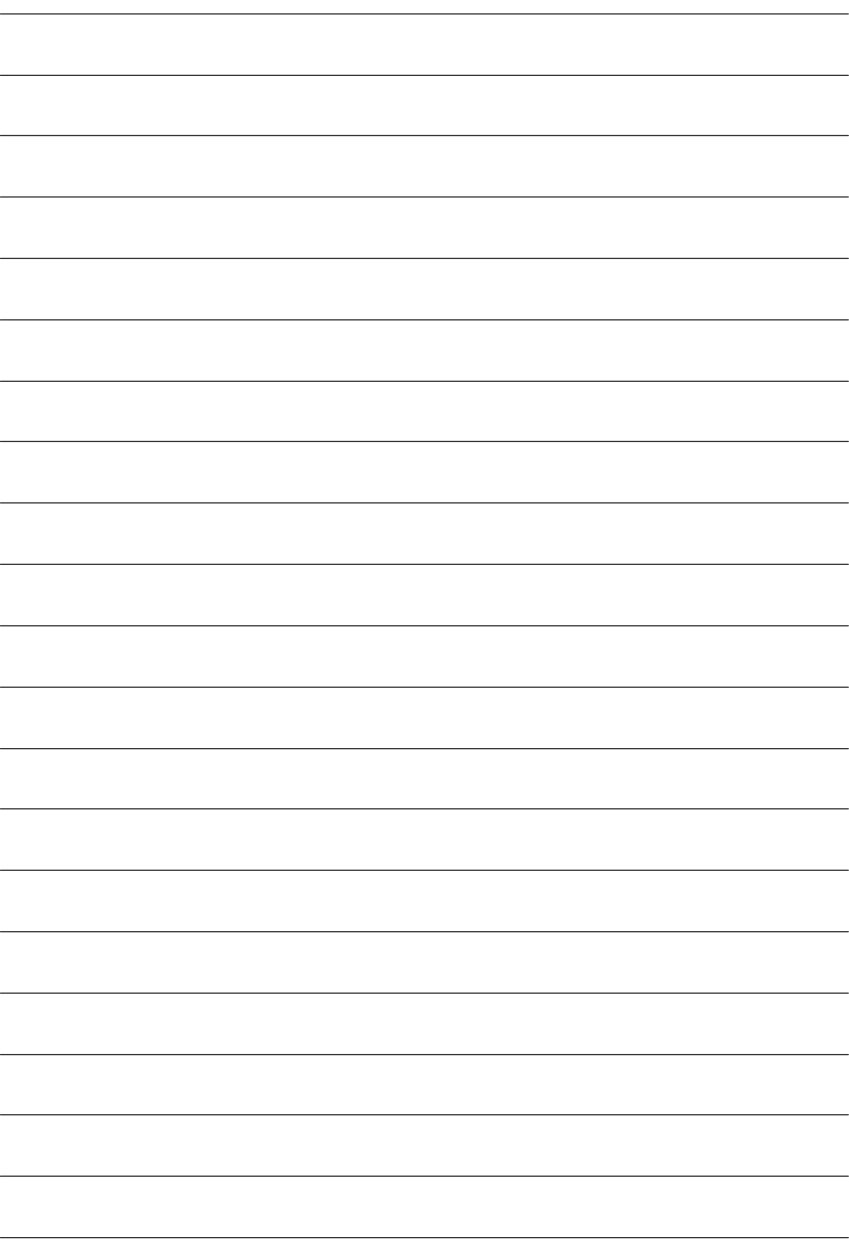
### $Windows XP$  (2.1)

## A SiS 650/650GX/650GL/651

A. SiS 650 VGA Driver

# $($   $^{\prime\prime}$   $^{\prime\prime}$

setup.exe )

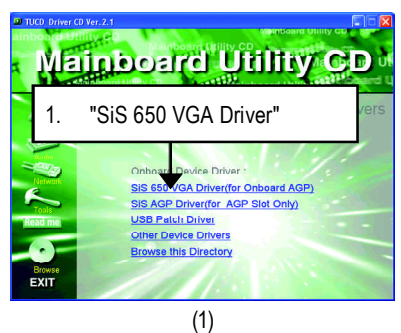

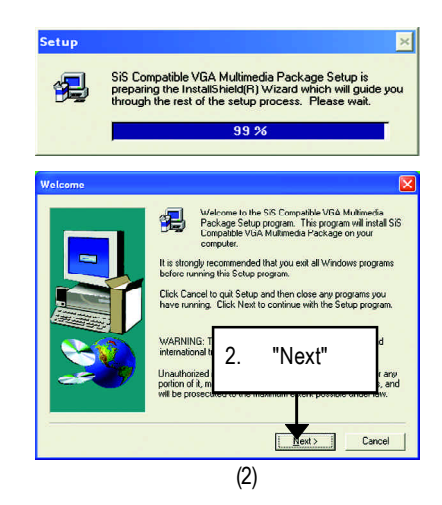

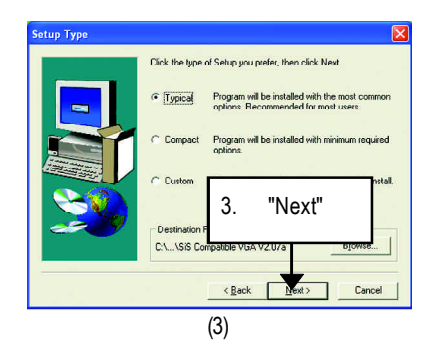

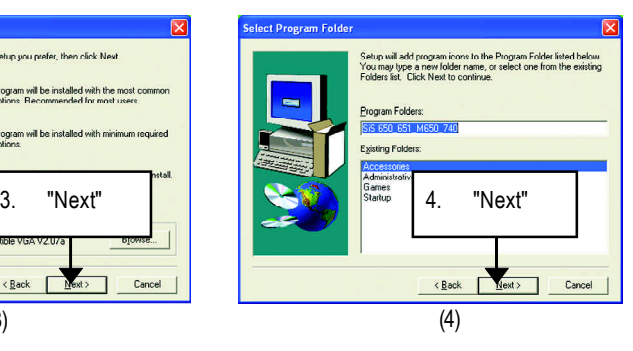

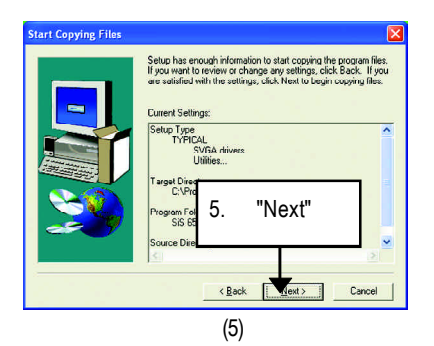

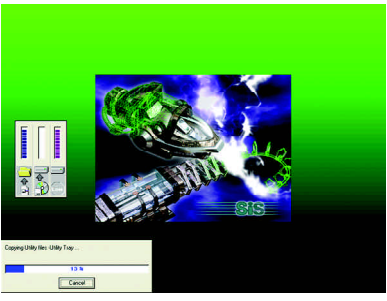

(6)

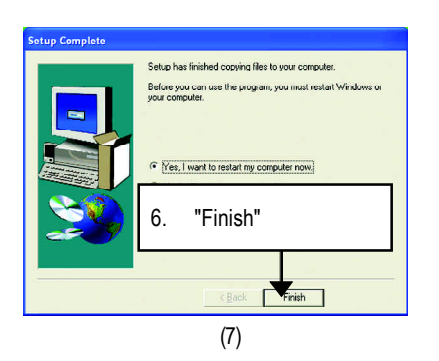

#### B. SiS AGP Driver

## $($   $^{\prime\prime}$   $^{\prime\prime}$  setup.exe )

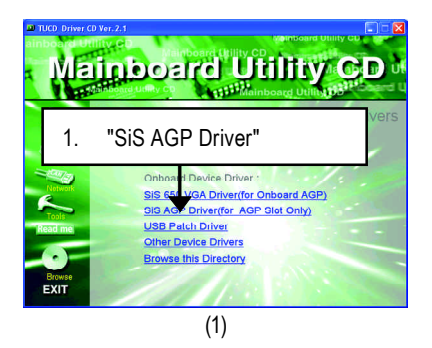

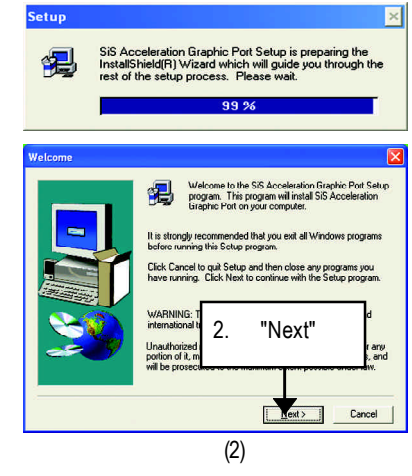

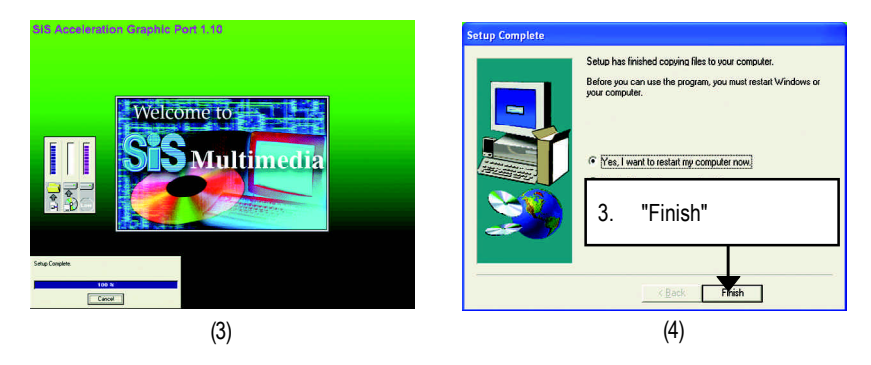

C. USB Patch Driver

USB S3(STR)

 $($   $^{\prime\prime}$   $^{\prime\prime}$  setup.exe )

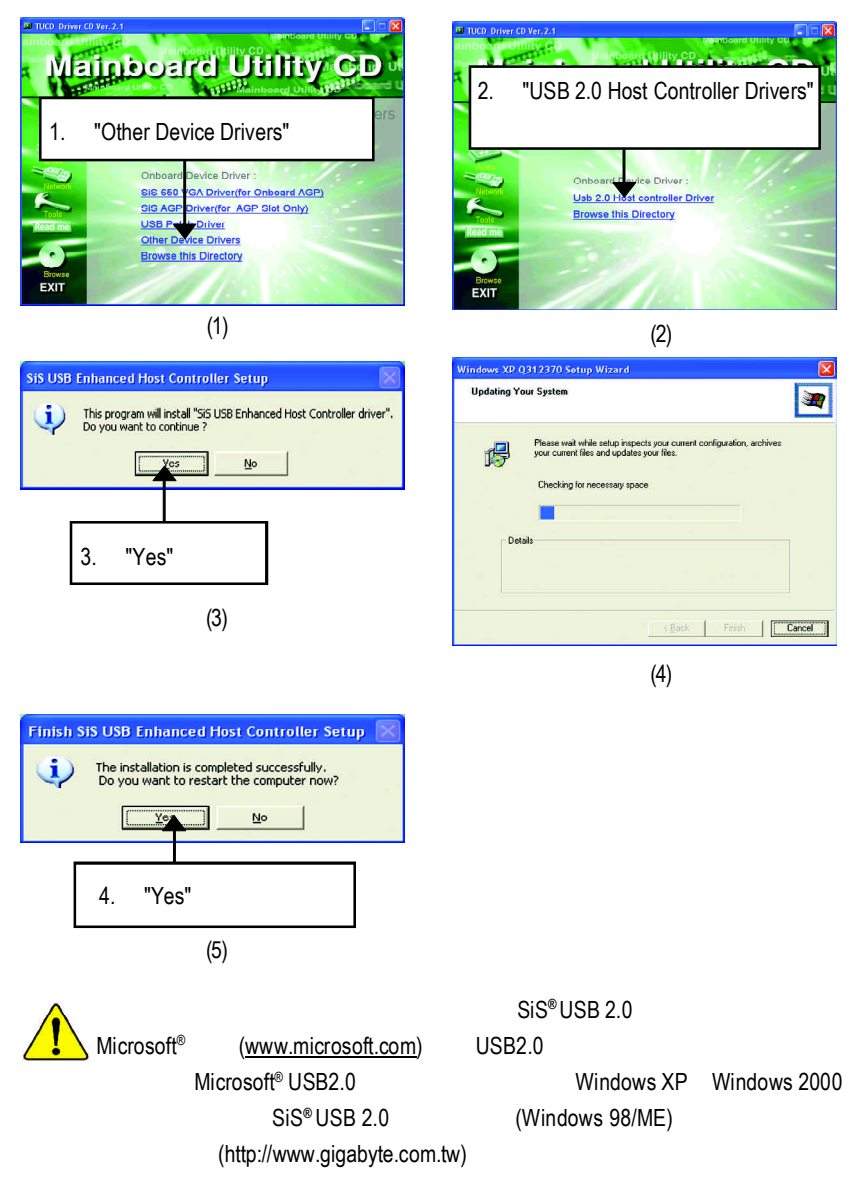

# **Revision History** 附錄 B SiS 7012 音效晶片驅動程式 \*

## (若沒有自動執行該程式,請在"我的電腦"中雙擊光碟機圖示,並執行其中的 setup.exe )

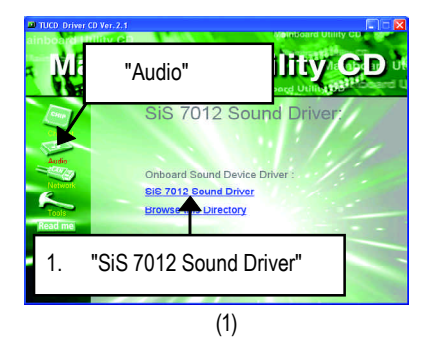

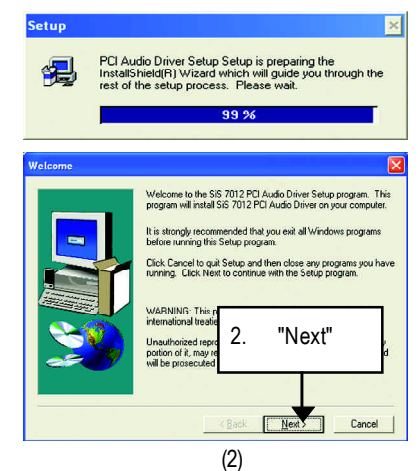

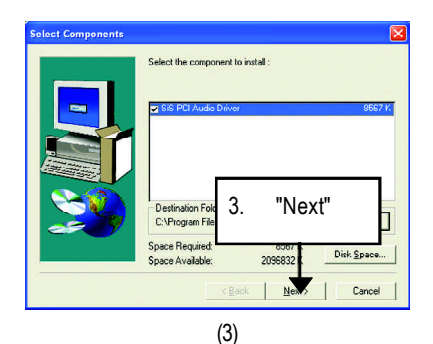

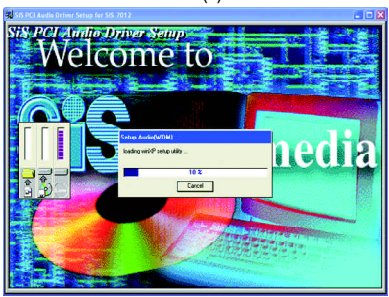

 $(4)$ 

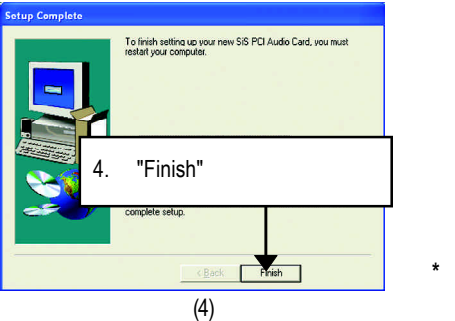

## **B-1** Realtek AC'97

```
(若沒有自動執行該程式,請在"我的電腦"中雙擊光碟機圖示,並執行其中的
setup.exe )
```
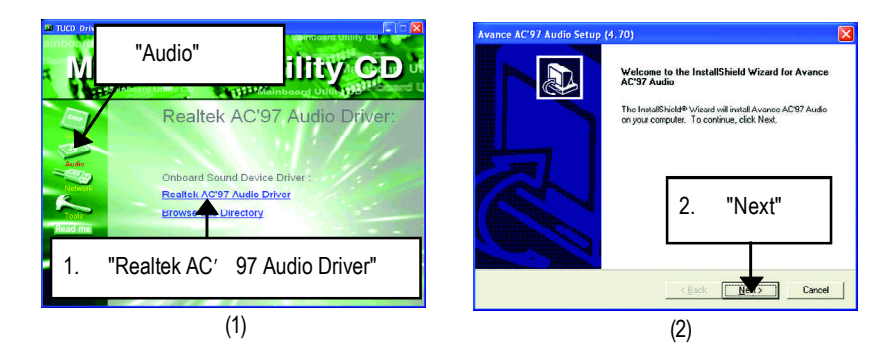

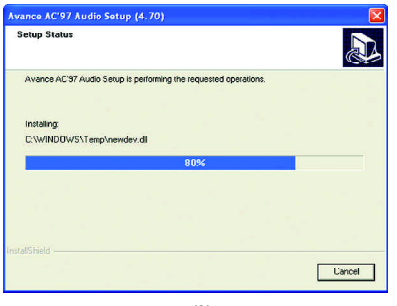

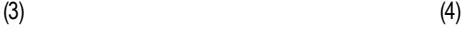

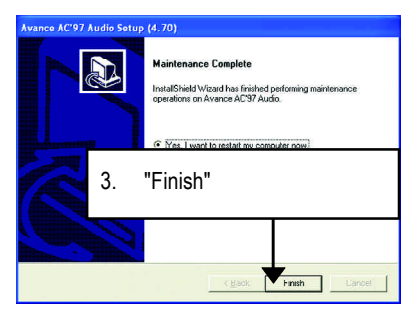

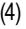

#### **\*\*** 只有 **PCB 2.1** 版才有此功能**.**

# C RealTek 8100/8139 LAN

```
( " " " "setup.exe )
```
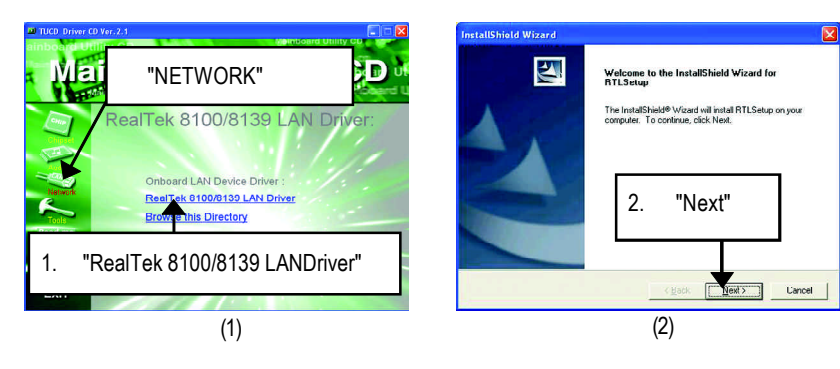

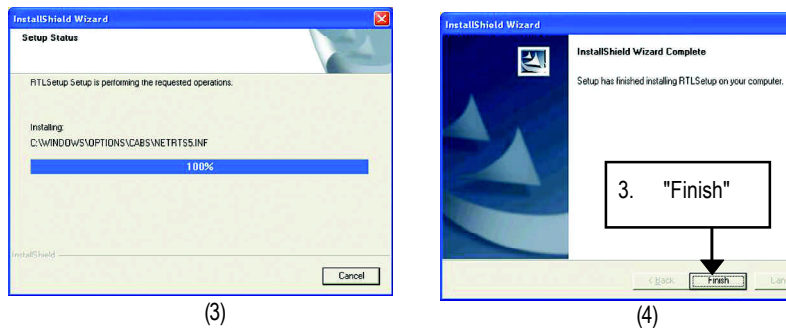

**Extract Cancel** 

## $($   $"$   $"$   $"$   $"$ setup.exe )

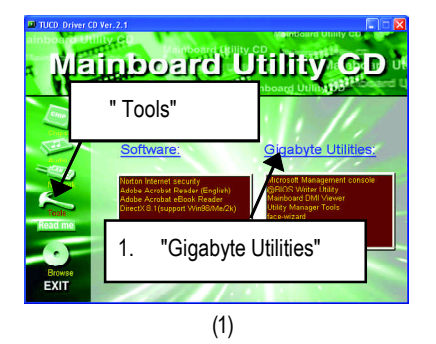

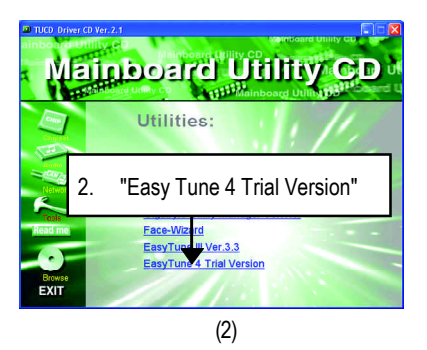

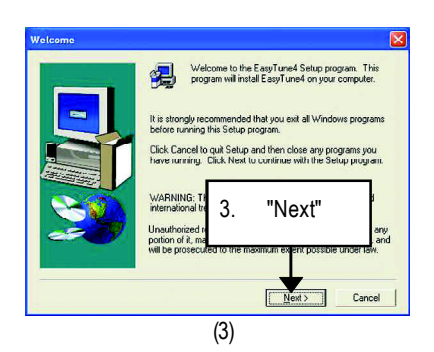

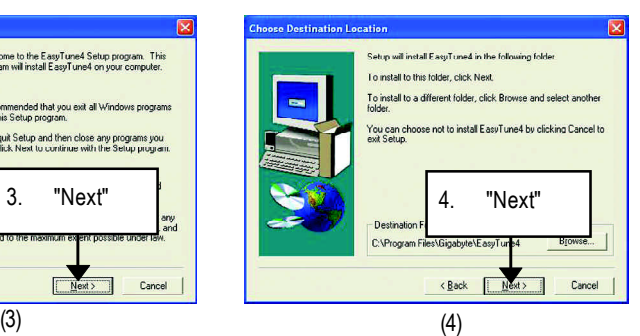

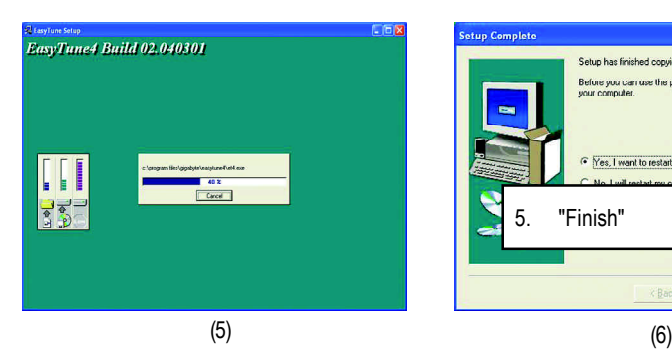

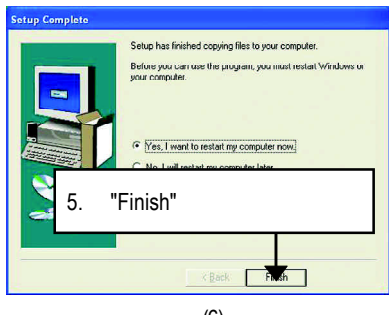

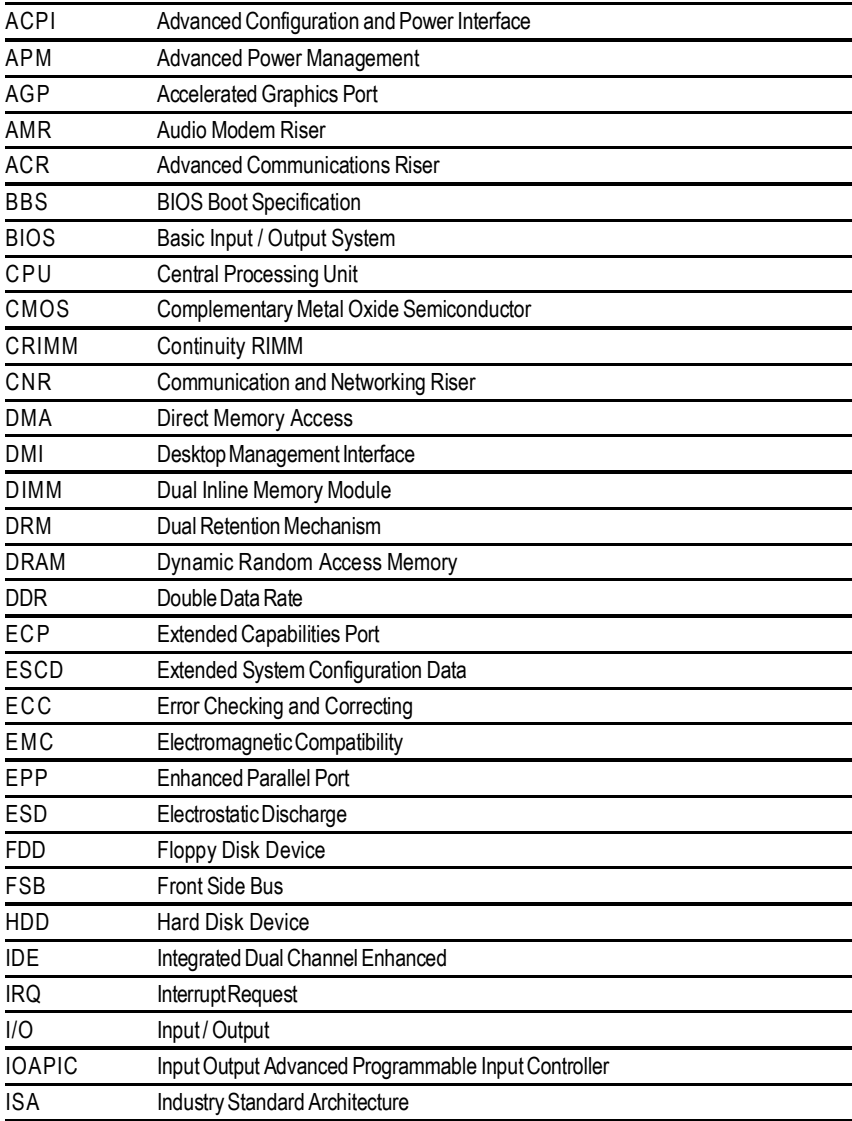

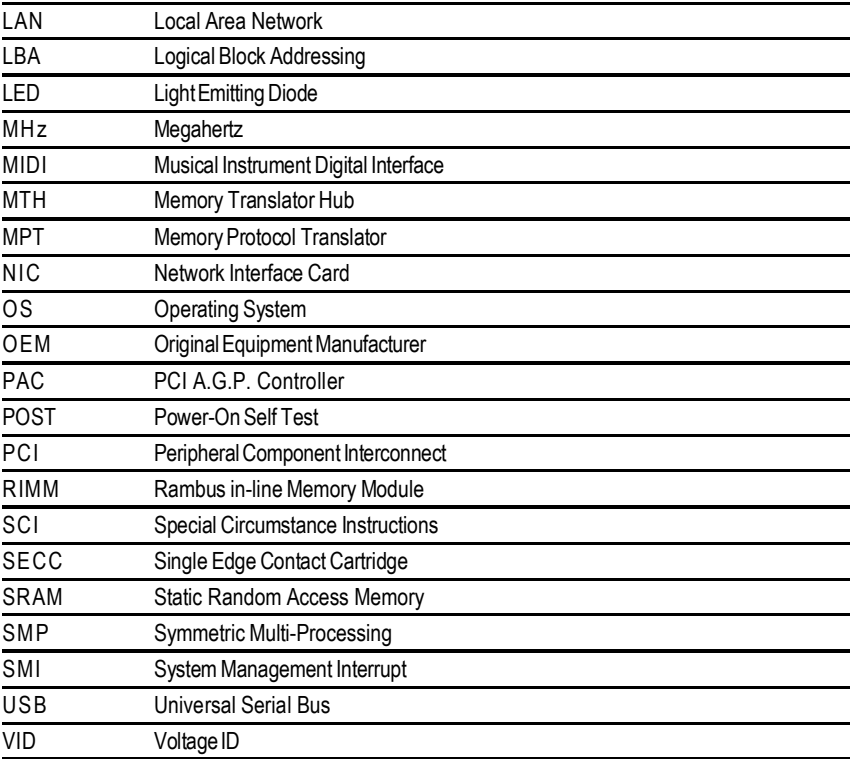

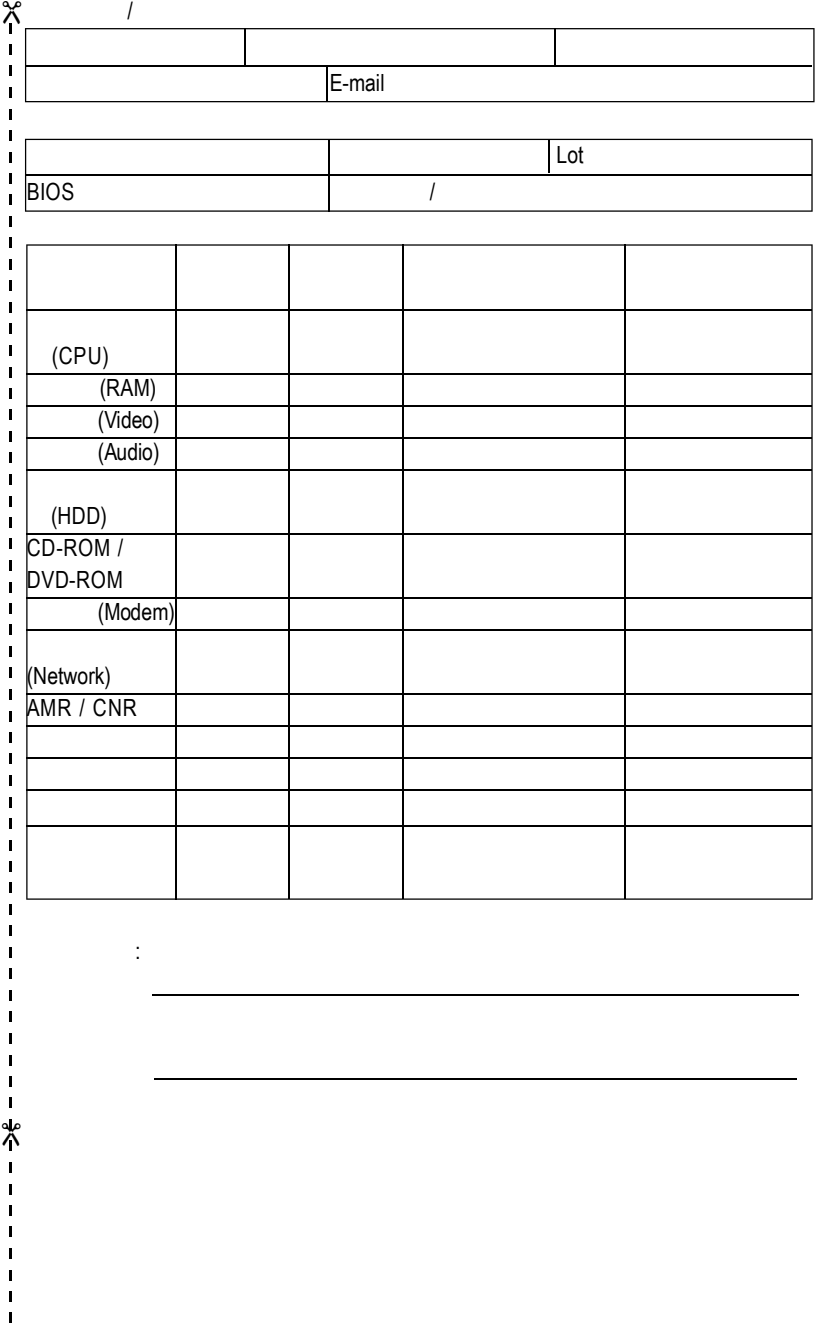